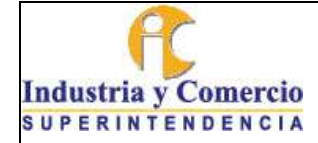

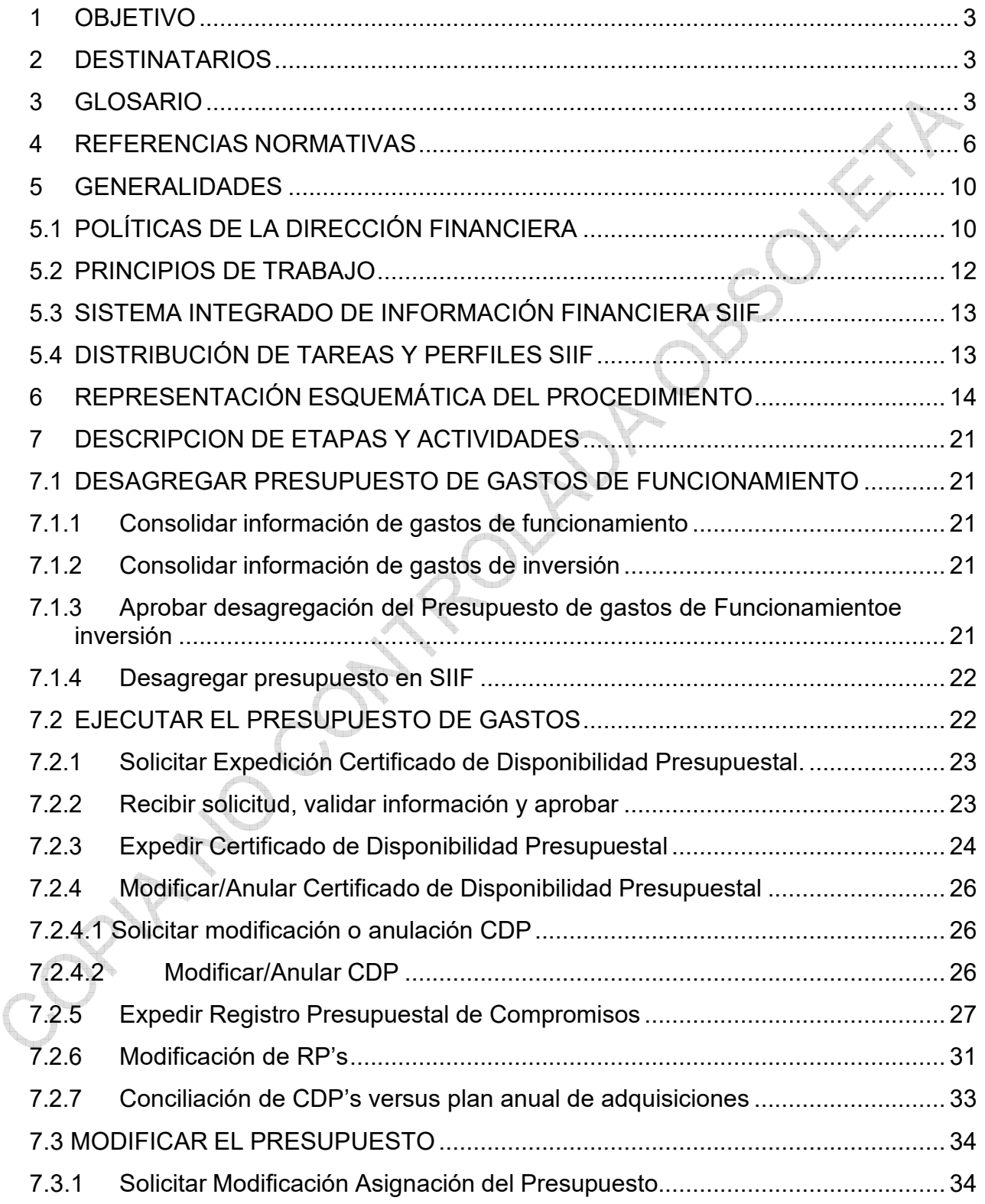

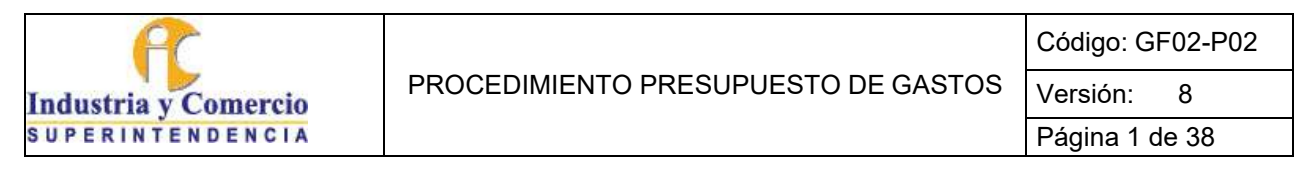

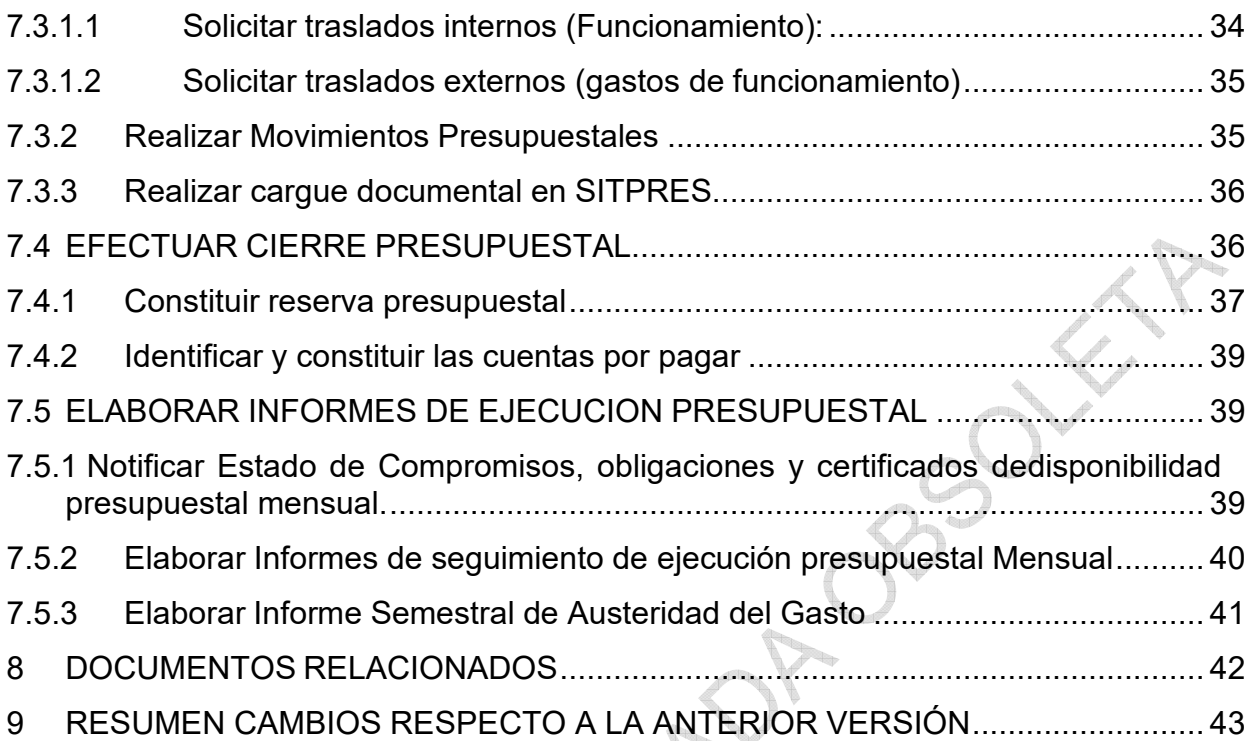

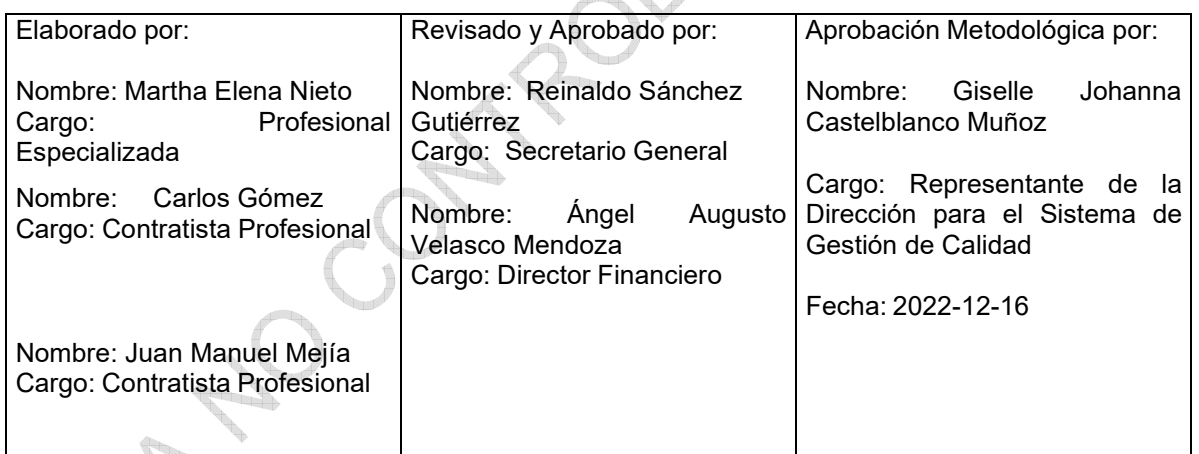

Cualquier copia impresa, electrónica o de reproducción de este documento sin la marca de agua o el sello de control de documentos, se constituye en copia no controlada.

SC01-F02 Vr8 2022-04-28

<span id="page-2-0"></span>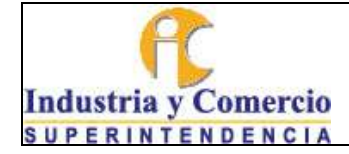

#### **1 OBJETIVO**

Establecer los principios, parámetros, roles y actividades del ciclo presupuestal de gastos de la Superintendencia de Industria y Comercio, a través de la descripción de las etapas del presupuesto de gastos (programación, ejecución, modificación y seguimiento), por parte de las distintas áreas de la entidad.

### **2 DESTINATARIOS**

El presente procedimiento se constituye como una herramienta de labor para todos los servidores públicos de la Superintendencia de Industria y Comercio; constituye la guía que deben conocer todas las áreas ejecutoras; sirve como instrumento de consulta y referencia para la Oficina de Control Interno de la entidad y para los entes de vigilancia y control en sus actuaciones de auditoría, verificación, seguimiento y evaluación.

### **3 GLOSARIO**

BANCO NACIONAL DE PROGRAMAS Y PROYECTOS DE INVERSIÓN - BPIN: Es un sistema de información que registra proyectos de inversión seleccionados como viables, susceptibles de ser financiados con recursos del Presupuesto General de la Nación, previamente evaluados técnica, económica y socialmente, administrado por el Departamento Nacional de Planeación.

CADENA PRESUPUESTAL: Ciclo de tareas vinculadas y sucesivas en la ejecución presupuestal, que van desde la expedición del certificado de disponibilidad que ampara el inicio de un proyecto de compromiso hasta el pago de la obligación derivada del cumplimiento del contrato o compromiso efectuado con cargo al presupuesto público. Son etapas de la cadena: Certificado de disponibilidad, registro del compromiso, radicación de cuenta, aprobación de cuenta, generación de la obligación y pago.

CAUSACIÓN: Reconocimiento a través de los registros contables que se hace de una obligación a favor de un tercero a partir de la fecha en que surge la obligación de pago por la entrega del servicio contratado o bien adquirido. De la misma manera, puede decirse que, es el reconocimiento contable de un derecho a nuestrofavor que da origen a una cuenta por cobrar una vez haberse perfeccionado la entrega del servicio o bien contratado que da origen a su cobro.

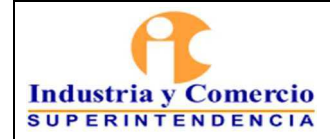

Página 4 de 38

CERTIFICADO DE DISPONIBILIDAD PRESUPUESTAL: Es un documento expedido por el jefe de presupuesto o por quien haga sus veces, con el cual se garantiza la existencia de apropiación presupuestal disponible y libre de afectación para la asunción de compromisos con cargo al presupuesto de la respectiva vigencia fiscal. Este documento afecta preliminarmente el presupuesto mientras se perfecciona el compromiso.

CUENTA POR PAGAR (CXP): Son aquellas obligaciones generadas no pagadas a 31 de diciembre de cada vigencia fiscal.

DESAGREGACION DEL PRESUPUESTO: Es la distribución ordenada mediante acto administrativo, de las partidas asignadas en el decreto de liquidación a gastos generales, de gastos de personal, y algunos rubros de Transferencias entre las respectivas subcuentas y subordinales que las componen, conforme a las necesidades de la entidad.

GRAVAMEN A LOS MOVIMIENTOS FINANCIEROS (GMF): Impuesto que se causa a la tasa del cuatro por mil por las operaciones de pago efectuadas directamente por la Pagaduría de la entidad, giro, retiro, cargos, notas débito o transferencias interbancarias usando recursos depositados en cuentas bancarias, denominadas beneficiario final.

PERFILES DEL SISTEMA INTEGRADO DE INFORMACIÓN FINANCIERA – SIIF: Son identidades o funcionalidades precisas, definidas por el Ministerio de Hacienda y Crédito Público para ser adoptadas por los integrantes de los equipos de las entidades que gestionan la ejecución presupuestal en línea usando el sistema SIIF de acuerdo a los roles que en cada caso desempeñarán. La asignación de los mencionados perfiles constituye un mecanismo de seguridad para los procesos presupuestales de pagaduría y contables, a través del cual se definen o desagregan las tareas, de forma tal que no recaen sobre una misma persona o funcionario acciones o labores que le faciliten la comisión de conductas reprobables o de fraude a los fondos de la Nación.

PLAN ANUAL DE ADQUISICIONES - PAA: Es un instrumento de planeación contractual que las Entidades Estatales deben diligenciar, publicar y actualizar en los términos legales vigentes.

PRESUPUESTO GENERAL DE LA NACIÓN (PGN): Es el instrumento para el cumplimiento de los planes y programas de desarrollo económico y social. Está conformado por el Presupuesto de la Nación y el Presupuesto de los Establecimientos Públicos del orden nacional, para una vigencia fiscal.

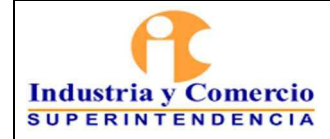

PROGRAMA ANUAL MENSUALIZADO DE CAJA (PAC): Instrumento mediante el cual se define el monto máximo mensual de fondos disponibles en la Cuenta Única Nacional, para los órganos financiados con recursos de la Nación, y el monto máximo mensual disponible para realizar pagos por parte de los establecimientos públicos del orden nacional en lo que se refiere a sus propios ingresos, con el fin de cumplir sus compromisos. En consecuencia, los pagos se harán teniendo en cuenta el PAC y se sujetarán a los montos aprobados en él.

REGISTRO PRESUPUESTAL: Registro definitivo de un compromiso adquirido con cargo a un rubro presupuestal, con el cual se garantiza que dichos recursos no sean destinados a ninguna otra finalidad que no sea el pago por la ejecución del mismo. Es requisito para el inicio de ejecución de los contratos y en general para todos los compromisos institucionales que comprometan el presupuesto.

RESERVA PRESUPUESTAL: Son los compromisos presupuestales cuyo objeto no fue cumplido dentro del año fiscal que termina y serán pagados dentro de la vigencia siguiente.

REZAGO PRESUPUESTAL: Sumatoria de las Cuentas por Pagar y la Reserva Presupuestal de la entidad al cierre de la vigencia.

RUBRO PRESUPUESTAL: Son las codificaciones presupuestales en que se clasifican las apropiaciones establecidas en el anexo de decreto de liquidación presupuestal.

SISTEMA INTEGRADO DE INFORMACIÓN FINANCIERA (SIIF): Es una herramienta modular que integra y estandariza el registro de la gestión financiera pública, propicia una mayor eficiencia en el uso de los recursos de la Nación y brinda información oportuna y confiable.

TOKEN: Dispositivo usado para firmar digitalmente las transacciones en el aplicativo SIIF II Nación que lo requieran.

<span id="page-5-0"></span>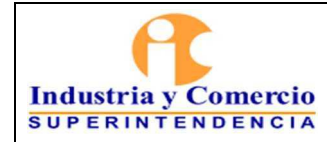

# **4 REFERENCIAS NORMATIVAS**

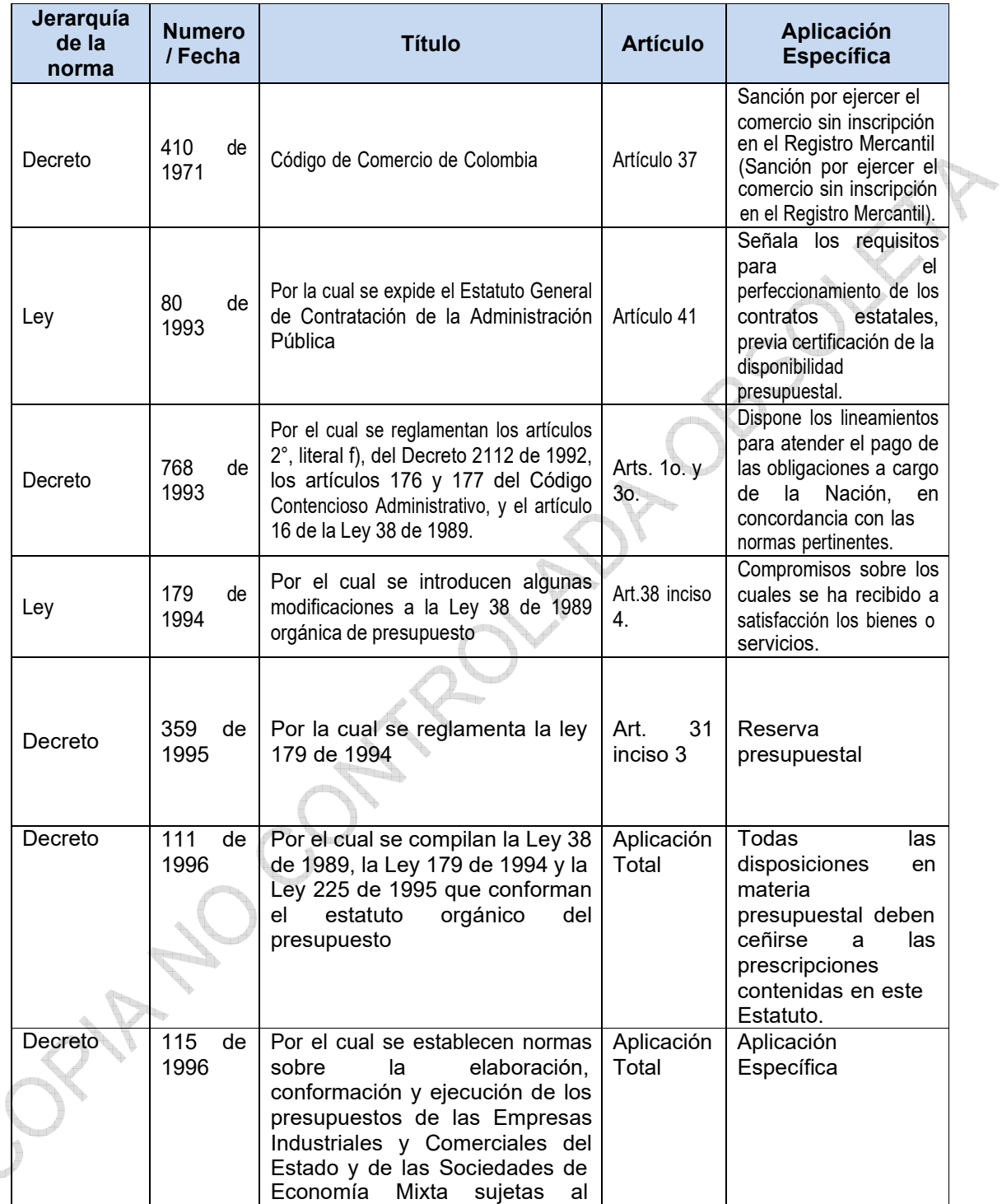

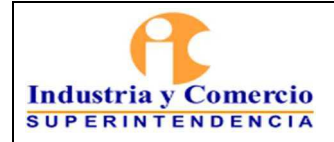

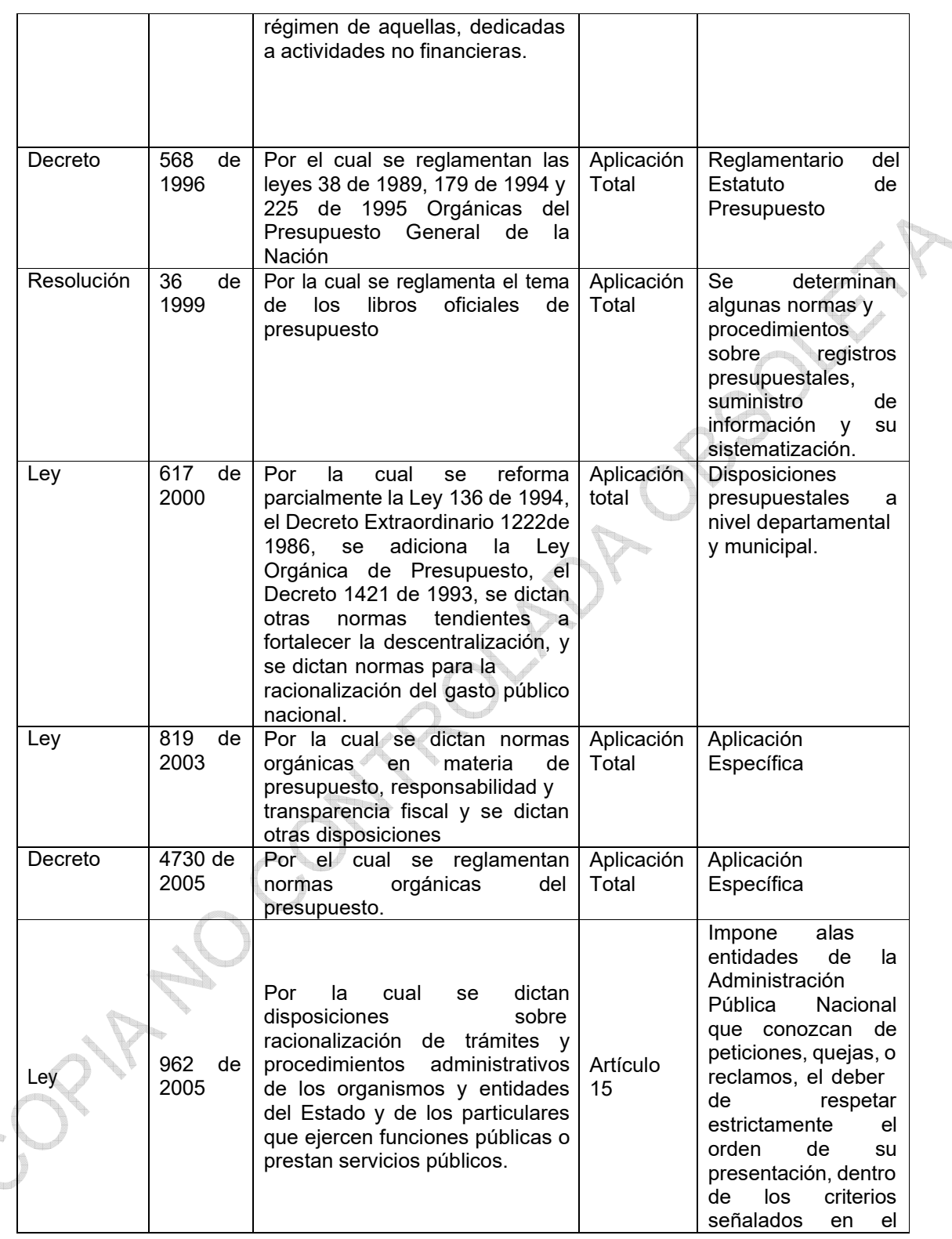

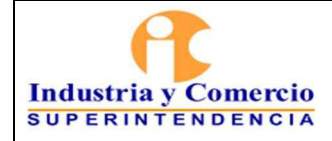

Código: GF02-P02

Versión: 8 Página 8 de 38

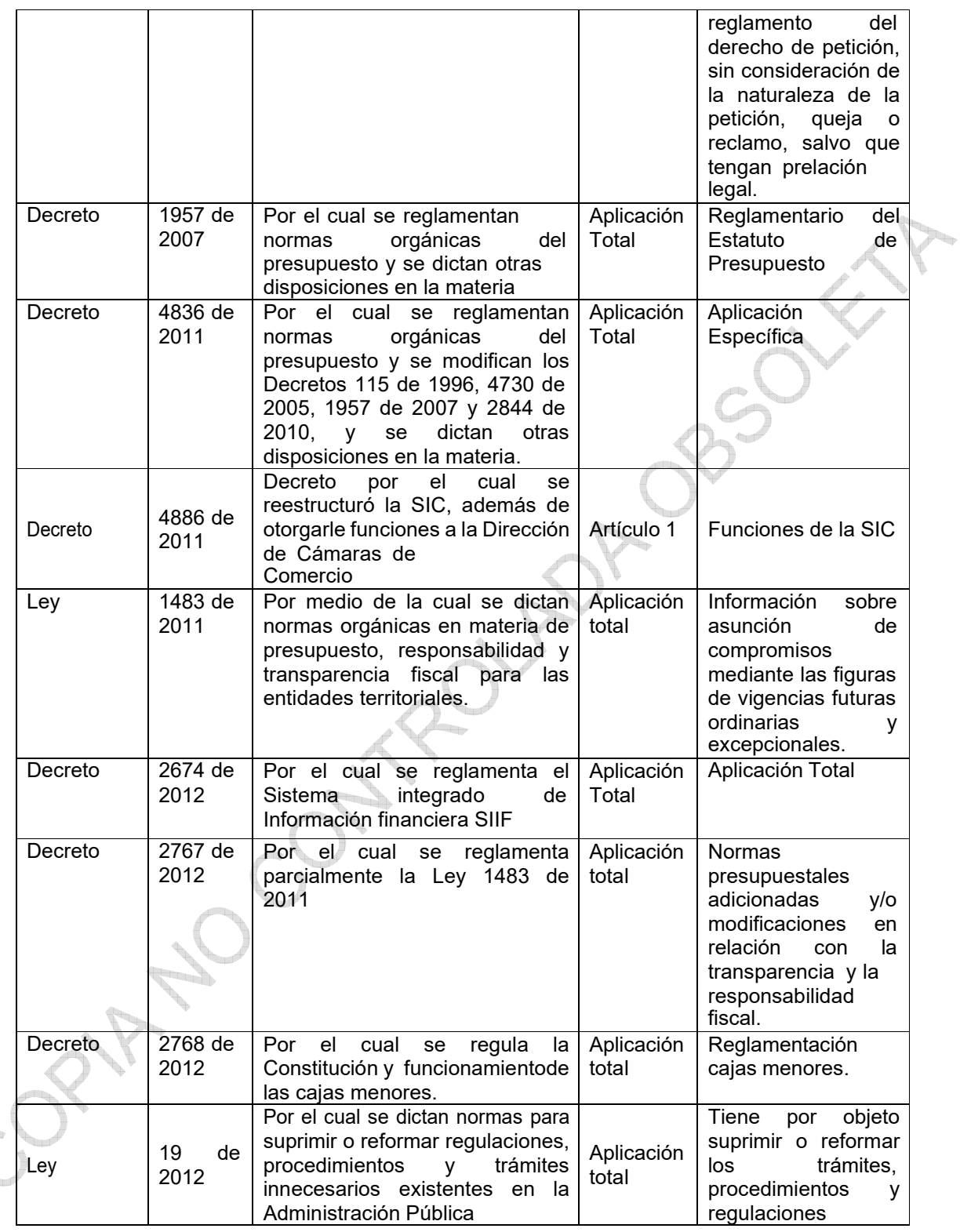

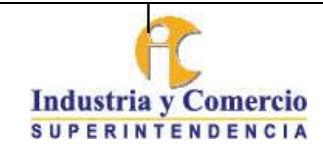

Código: GF02-P02

Versión: 7

Página 1 de 38

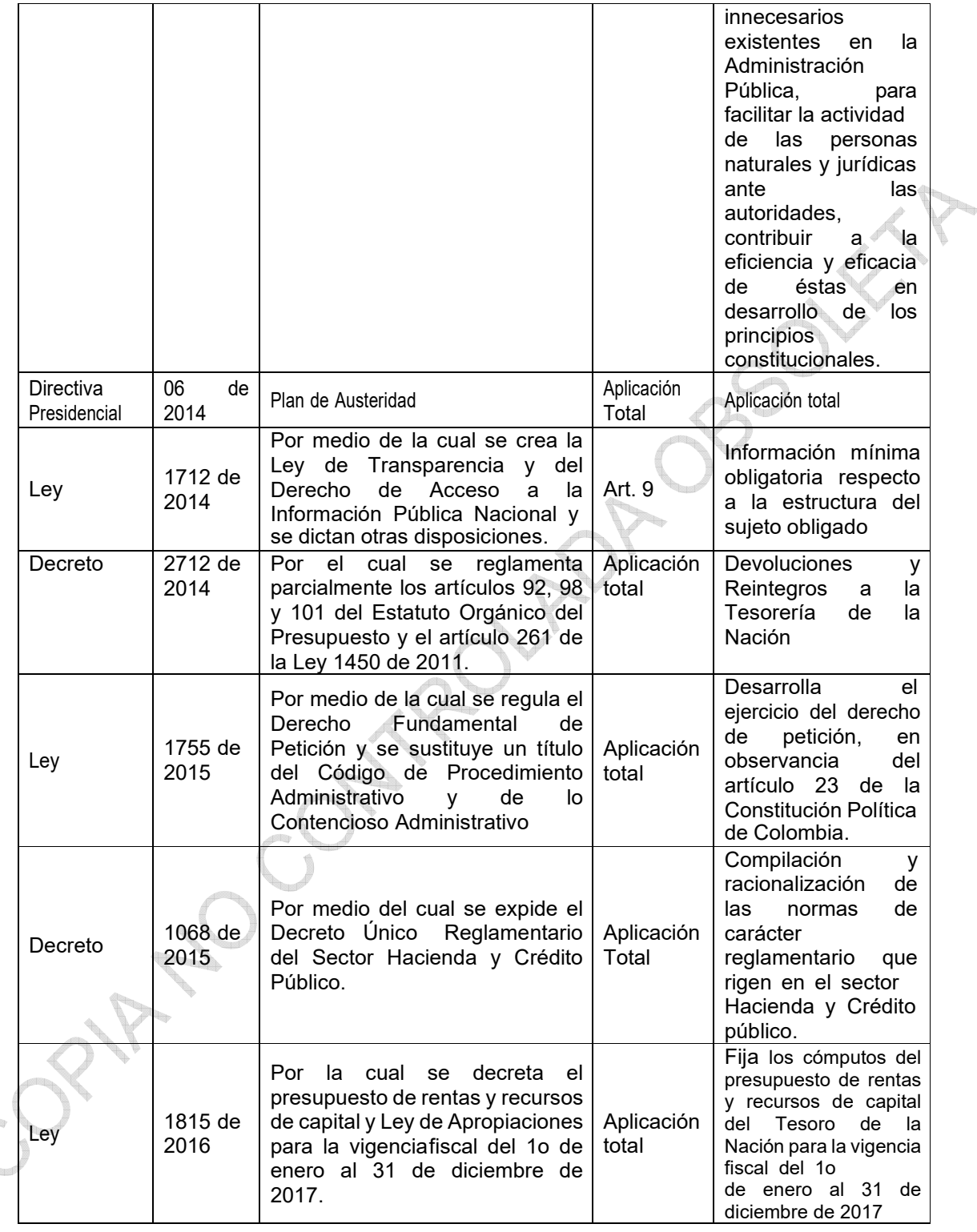

<span id="page-9-0"></span>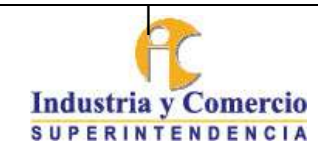

Código: GF02-P02

Versión: 7

Página 1 de 38

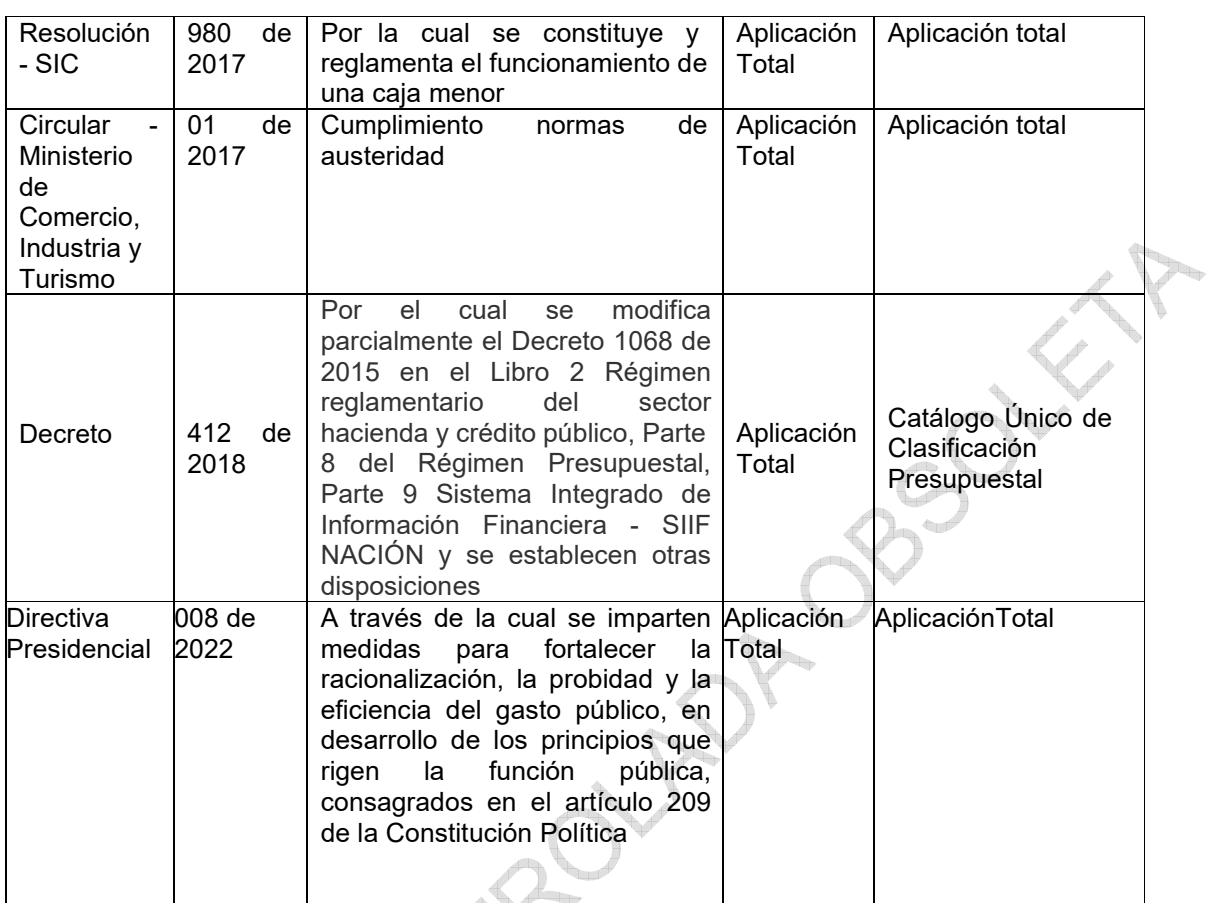

#### **5 GENERALIDADES**

# **5.1 POLÍTICAS DE LA DIRECCIÓN FINANCIERA**

Las labores de presupuesto se desarrollan con apego a las políticas y directrices generales de gestión y buen gobierno adoptadas por la Superintendencia de Industria y Comercio y a las específicas de la Dirección Financiera, a saber:

*Oportunidad.-* De manera oportuna y fehaciente se debe realizar el registro, control de las operaciones financieras, las cuales deben estar respaldadas en documentación que cumpla con los requisitos de ley, en especial los de carácter tributario y de control interno.

*Tratamiento prudente de la información:* La información conocida a instancias de las labores desarrolladas por la Dirección Financiera se administra bajo postulados de prudencia y trato profesional. Cuando se requiere hacer entrega de información a terceros, ésta responde a solicitud específica radicada. No obstante, esta información como la información pública a través de los medios electrónicos y otros masivos de comunicación se efectúa preservando las reglas de contratación, prudencia, reserva documental y de información cuando a ello hubiere lugar.

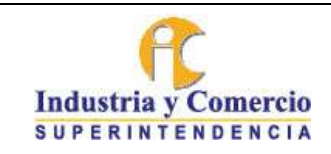

ONTROLLADA BSOLETA

Código: GF02-P02

Versión: 7 Página 1 de 38

*Austeridad y racionalidad:* El trámite administrativo para la adquisición de bienes y servicios tendrá, desde la expedición del certificado de disponibilidad, revisión previa de cumplimiento de requisitos de austeridad y racionalidad, conforme a las normas sobre la materia, pudiendo dar lugar a devolución de la solicitud cuando ésta incurra en las prohibiciones de las normas de austeridad.

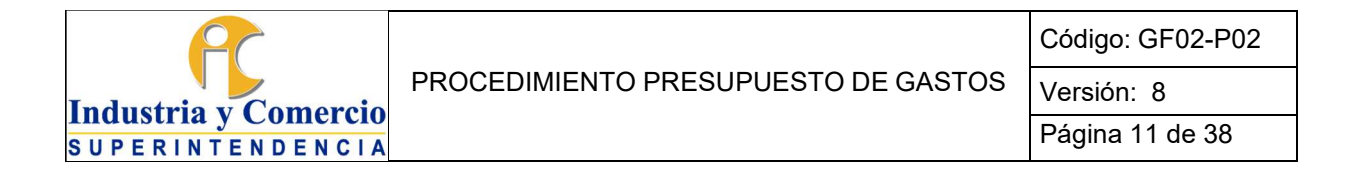

*Prudencia*: Las actividades inherentes al proceso de presupuestación deben desarrollarse con el grado de precaución suficiente en los juicios profesionales al momento de realizar las estimaciones y operaciones en las diferentes etapas de la cadena presupuestal.

*Función administrativa de la información:* El cumplimiento de las labores de registro y control del presupuesto y pagaduría de la entidad, cumplen además del mandato legal, la función de servir de información estratégica de gestión para la toma de decisiones por parte del Superintendente de Industria y Comercio y demás directivos. Para ello, a nivel interno, se producirán y comunicarán en forma periódica reportes e informes gerenciales sobre los temas de interés de la administración.

*Segregación adecuada de funciones:* Con el fin de garantizar condiciones de seguridad y de control del riesgo, las operaciones a cargo del área financiera que conforman una secuencia o cadena agregada de etapas para su culminación se distribuyen con la participación de más de un servidor público y/o contratista de la misma área. Para el efecto las funciones se organizan y distribuyen conforme a los perfiles establecidos por la administración central del SIIF para la Nación (numeral 5.3).

Como criterios rectores en el desarrollo de las actividades de administración e inversión de los recursos disponibles de la entidad se tiene:

- *Planeación:* Las personas involucradas en el proceso presupuestal deben llevar a cabo todas las actividades tendientes a determinar todas las necesidades a satisfacer, los recursos físicos, humanos y financieros que permitan atender las necesidades tanto de los clientes internos como de los usuarios de la Superintendencia de Industria y Comercio, garantizando un uso eficiente de los recursos.
- *Transparencia:* las personas involucradas en el proceso de administración de los recursos y realización de inversiones deben actuar de manera ética y profesional, atendiendo las políticas, normas contables y financieras vigentes y los procedimientos previamente definidos. Así mismo, la información que generen debe estar dispuesta de forma clara, precisa y completa.
	- *Rentabilidad:* en la administración y control de la disponibilidad de recursos e inversiones se debe evitar la generación de recursos ociosos.
	- Las inversiones que realice la entidad deben efectuarse dentro de las condiciones de mercado, en las cuales la utilidad proporcionada por el título valor y el capital invertido sea lo más favorable para la entidad.
- <span id="page-12-0"></span>- *Seguridad:* conjunto de mecanismos que optimizan la relación entre la rentabilidad y un nivel determinado de riesgo, establecido previamente, de manera que al realizar buena inversión prevalezca un menor nivel de riesgo o peligro.
- *Condiciones de mercado:* las inversiones deben valorarse en forma mensual y sus resultados deben registrarse con la misma frecuencia. Las tasas, márgenes y metodología empleadas en la valoración del portafolio de inversiones, deben corresponder a los parámetros definidos en las normas.

### **5.2 PRINCIPIOS DE TRABAJO**

Los servidores públicos y/o contratistas encargados de las funciones de presupuesto desarrollan su labor bajo el código de ética del funcionario público y cumplen los principios generales de la administración pública, señalados en la Constitución Política y en el Código Contencioso Administrativo, así como los principios específicos relativos al trabajo en el área financiera, los cuales se citan a continuación:

*Validación permanente:* Todos los trámites que involucran la participación de más de un servidor público en cadena, de la misma o diferente área, se revisan por quien los recibe respecto del cumplimiento de los requisitos de legalidad, calidad y forma, para que continúen el trámite bajo su responsabilidad. Las observaciones advertidas sobre un documento o trámite se dan a conocer en forma oportuna para su ajuste o corrección.

*Documentación suficiente:* Todas las actuaciones de registro, pago, declaración o certificación que fuere necesario adelantar en cumplimiento de funciones, se efectúan bajo el conocimiento y existencia física de los documentos soporte que amparen la operación y hacen parte del archivo, legajo o expediente de la actuación, garantizando su adecuado y organizado archivo.

*Seguridad:* Toda la información que surja a partir de las operaciones de registro, control, declaración, certificación y pagos que se efectúen constarán en archivos físicos y magnéticos organizados. De los archivos físicos se garantizará su adecuada conservación y organización y de los magnéticos su respaldo o copia de seguridad. Todo lo anterior bajo las reglas y disposiciones dictadas en materia de retención documental.

*Información oportuna:* La ocurrencia de eventos, comportamientos, circunstancias o conocimientos de hechos o indicios que puedan comprometer la integridad de valores, bienes o recursos informáticos bajo cuidado de la Dirección Financiera o

<span id="page-13-0"></span>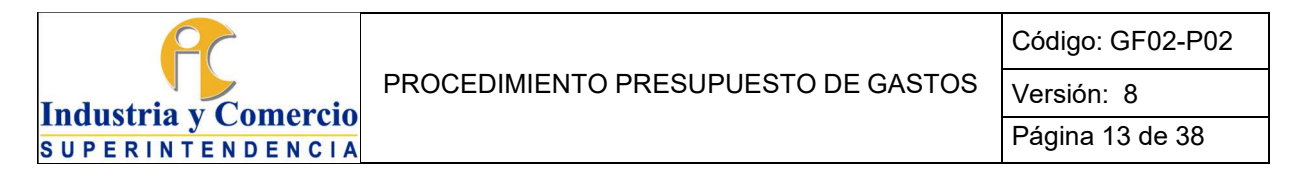

de la Superintendencia de Industria y Comercio, deben ser informados oportunamente al jefe del área para lo pertinente a las acciones preventivas o legales que correspondan.

*Colaboración y trabajo de grupo:* Las obligaciones encomendadas a la Dirección Financiera se desarrollan en grupo, bajo el principio de plena colaboración en las tareas, programas y proyectos que sean encargados por parte del jefe del área financiera o quien haga sus veces, y otros servidores públicos o contratistas que así lo requieran.

*Capacitación:* La labor se desarrolla por parte de cada servidor público dentro de los mejores niveles de competencia y consultando siempre las normas vigentes, técnicas, teorías y métodos prescritos por la disciplina y la teoría académica que sustenta la profesión contable y tributaria, para lo cual debe ser de su preocupación personal la actualización profesional permanente, independiente de la cobertura, alcance y responsabilidad que pueda reclamarse de los programas de capacitación institucional.

# **5.3 SISTEMA INTEGRADO DE INFORMACIÓN FINANCIERA SIIF**

Mediante el Decreto 2674 de 2012 se obliga a las entidades y órganos ejecutores del presupuesto general de la nación a efectuar y registrar en el SIIF Nación, las operaciones y la información asociada con su área o negocio. De otra parte considera que el aplicativo tienen nuevas funcionalidades como la programación presupuestal y administración de apropiaciones, por lo tanto las labores de presupuesto a cargo de la Entidad deben ser ejecutadas a través de dicho aplicativo.

Los procedimientos del presente manual hacen alusión a los mecanismos de registro en el SIIF II. No obstante, la descripción de las actividades refleja el proceder administrativo de la Entidad, las cuales están estrechamente relacionados con las tareas del aplicativo.

# **5.4 DISTRIBUCIÓN DE TAREAS Y PERFILES SIIF**

Para efectos del manejo del aplicativo SIIF Nación, la dirección financiera cuenta con la planta de personal directo o contratistas, los cuales tienen asignados los perfiles SIIF para el desarrollo de las tareas parametrizadas en el aplicativo, las cuales cubren las funciones de presupuesto objeto del presente procedimiento de la siguiente manera:

<span id="page-14-0"></span>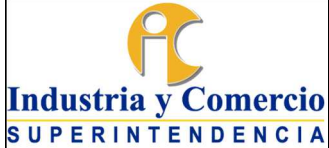

Código: GF02-P02

Versión: 8

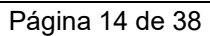

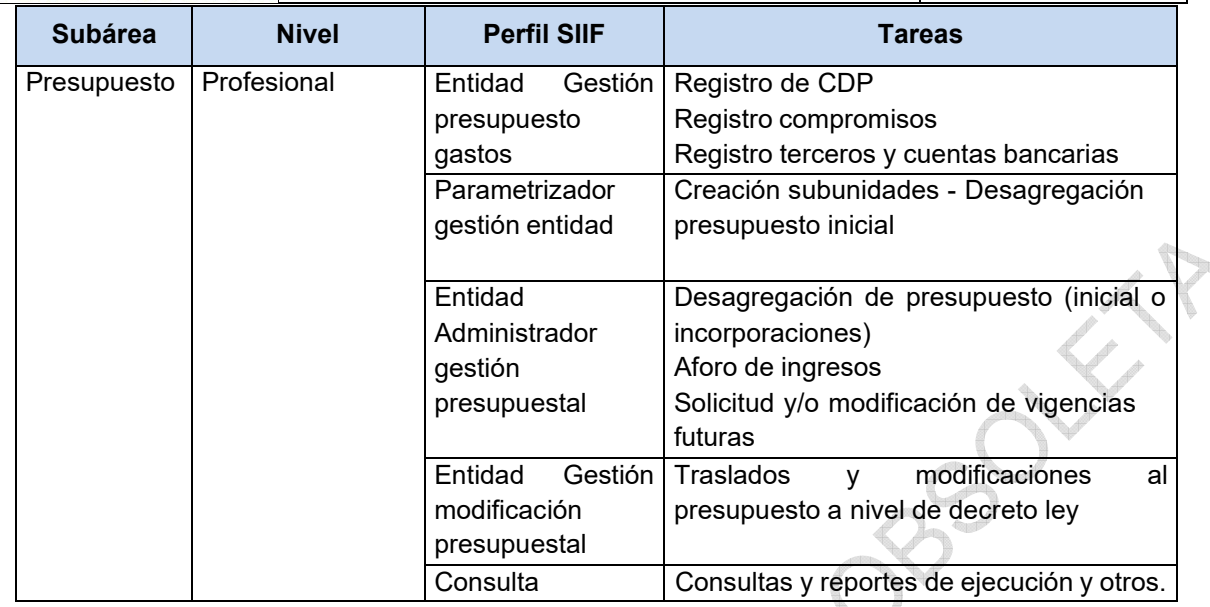

En vacaciones o ausencia de los encargados de las actividades de la cadena presupuestal relacionados con los perfiles SIIF mencionados anteriormente, serán reemplazados por otro servidor público y/o contratista con conocimientos de las actividades definidas en el presente procedimiento así como del manejo de la aplicativo SIIF Nación.

# **6 REPRESENTACIÓN ESQUEMÁTICA DEL PROCEDIMIENTO**

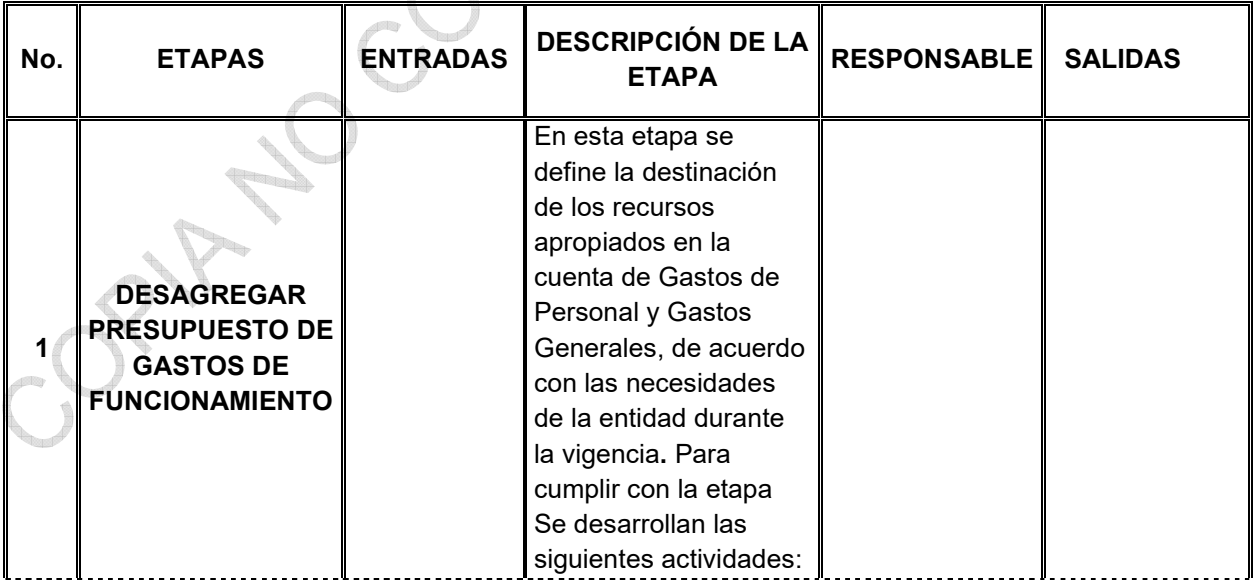

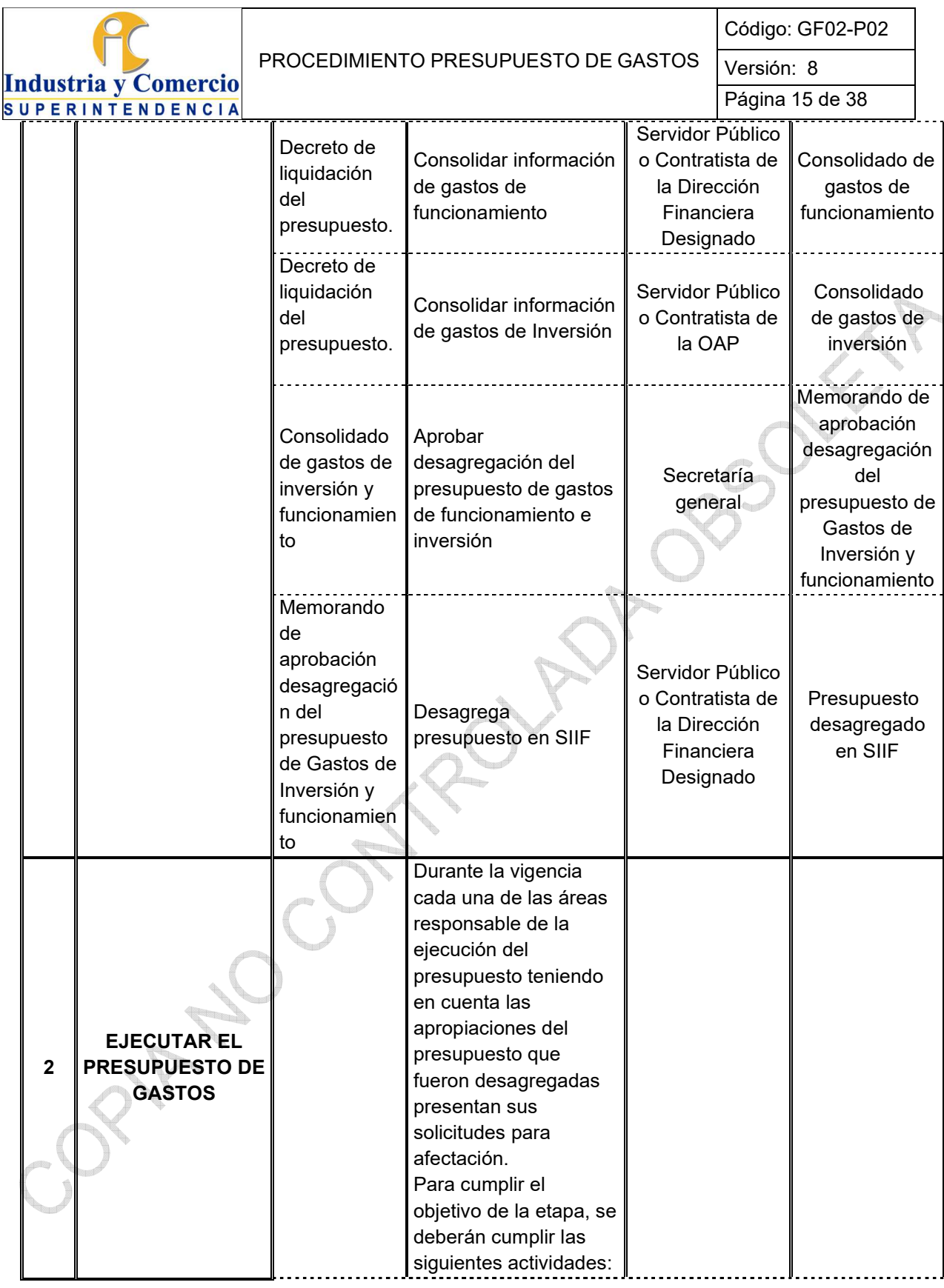

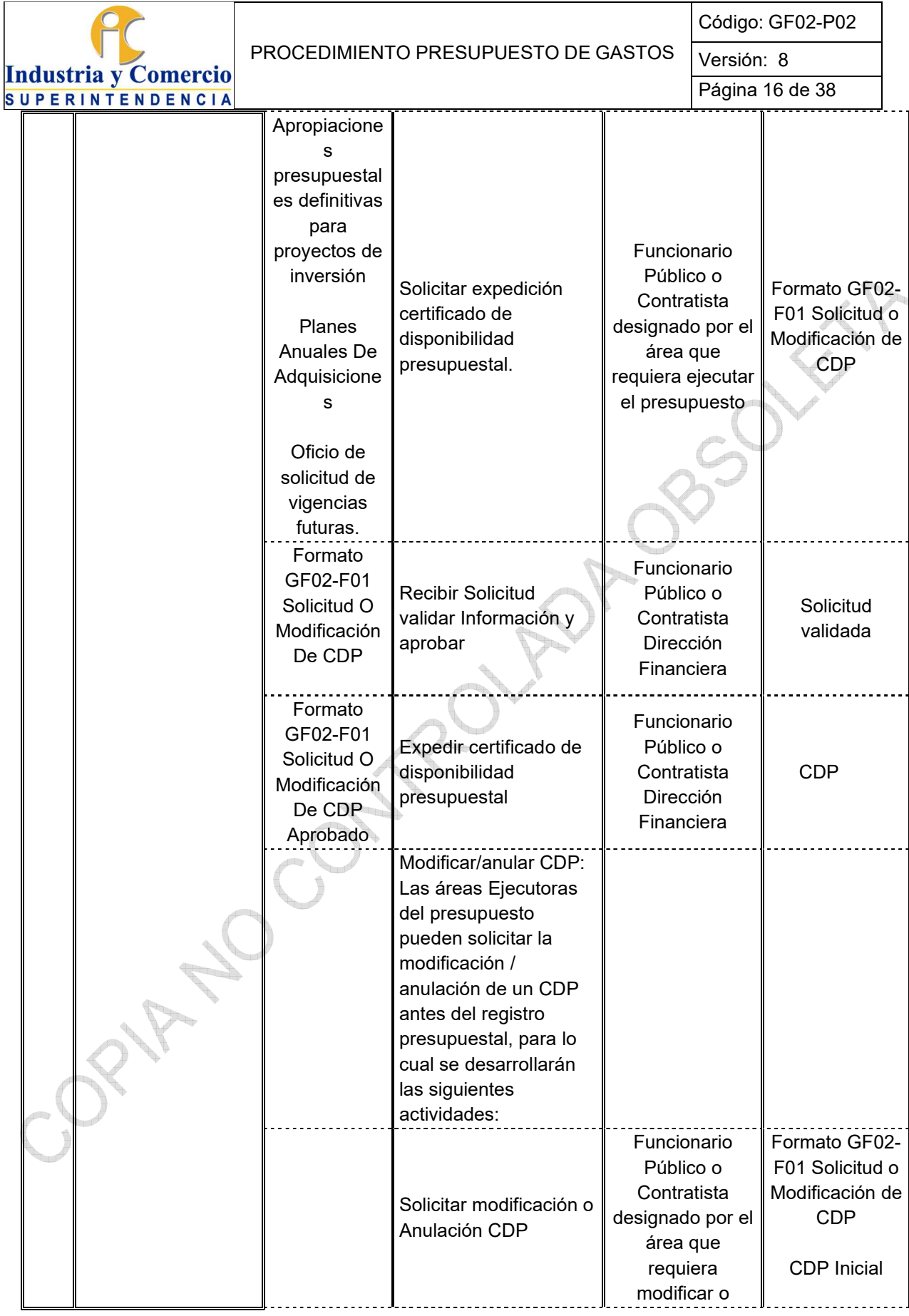

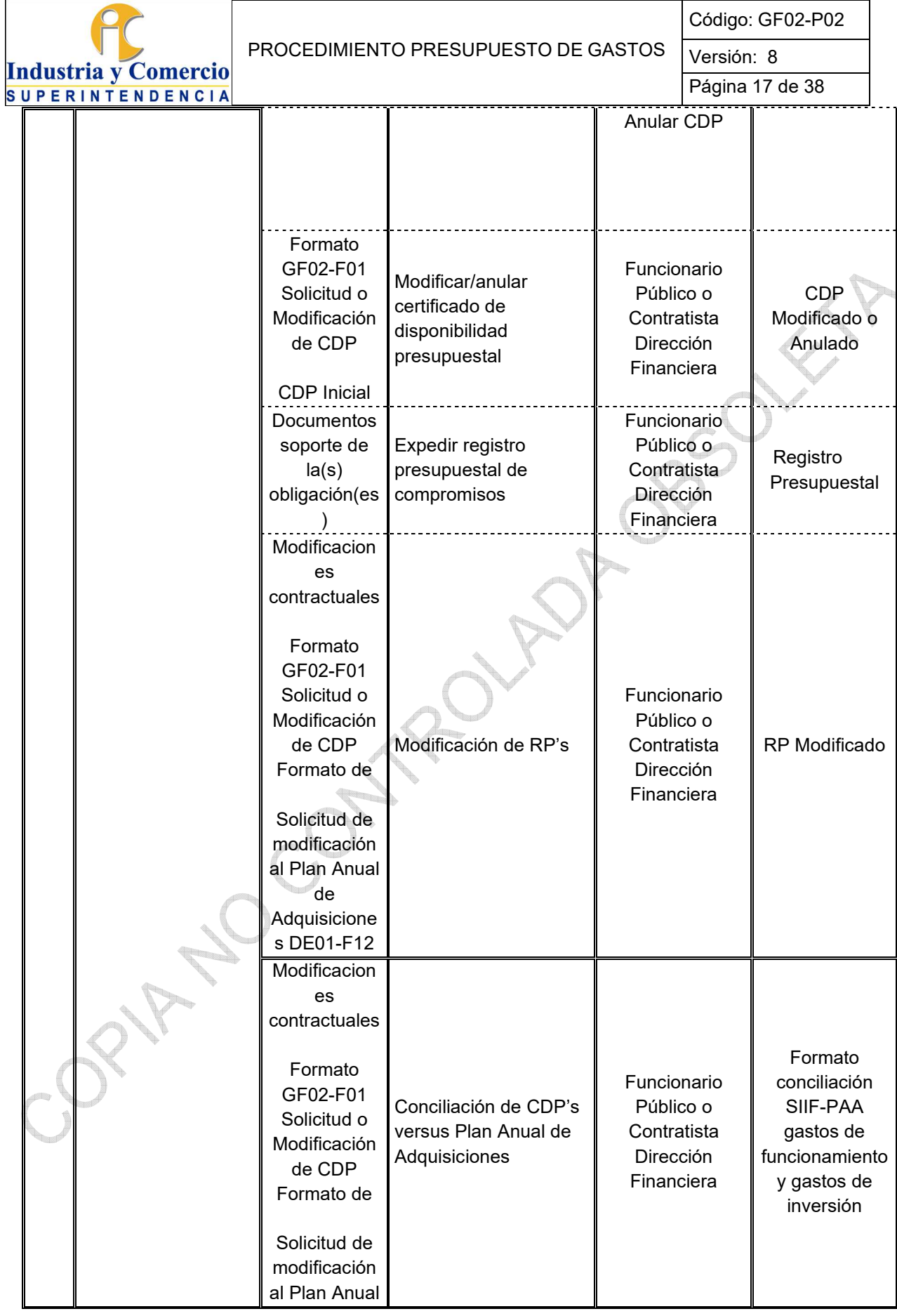

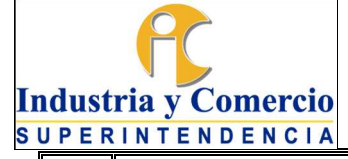

a l

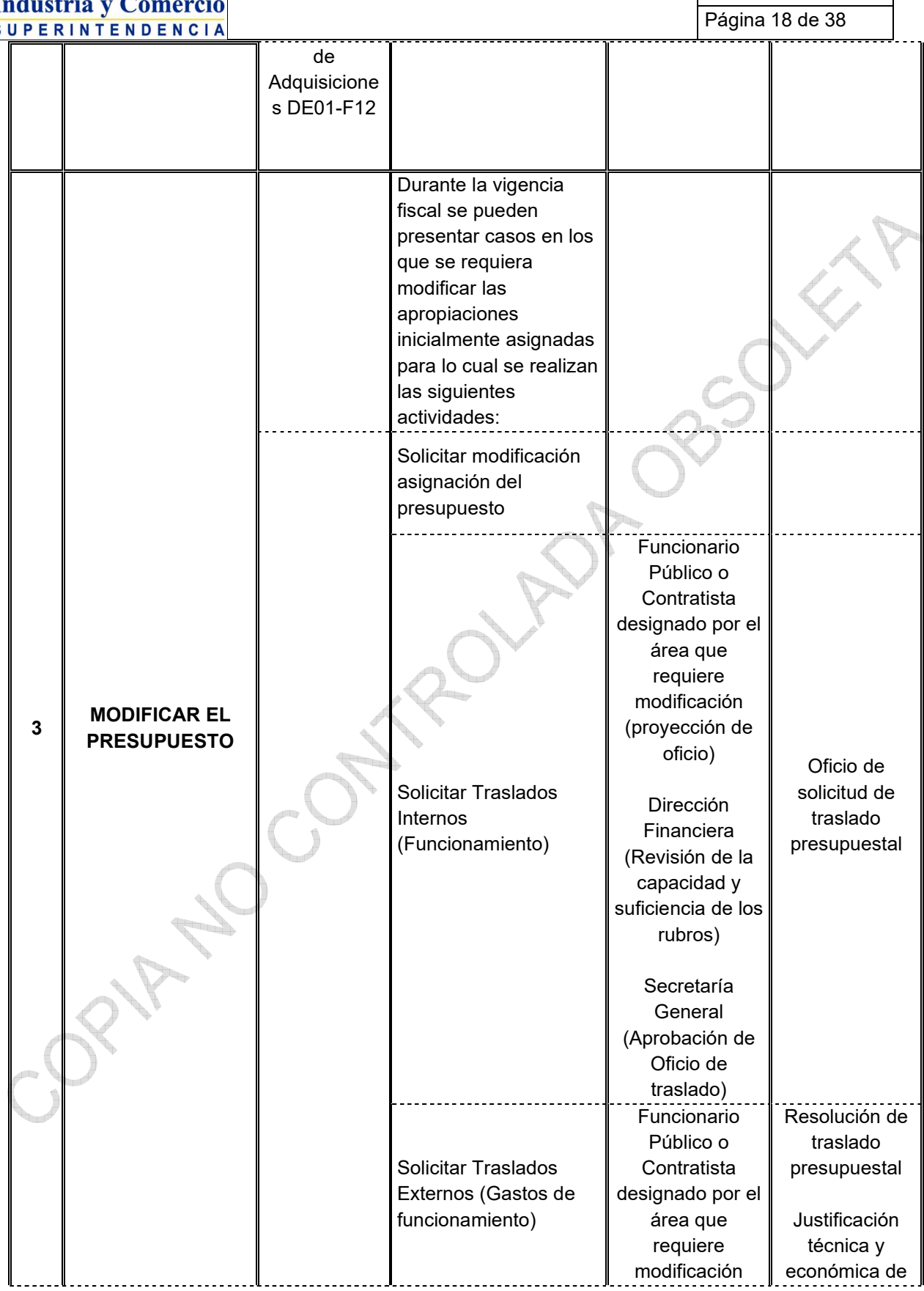

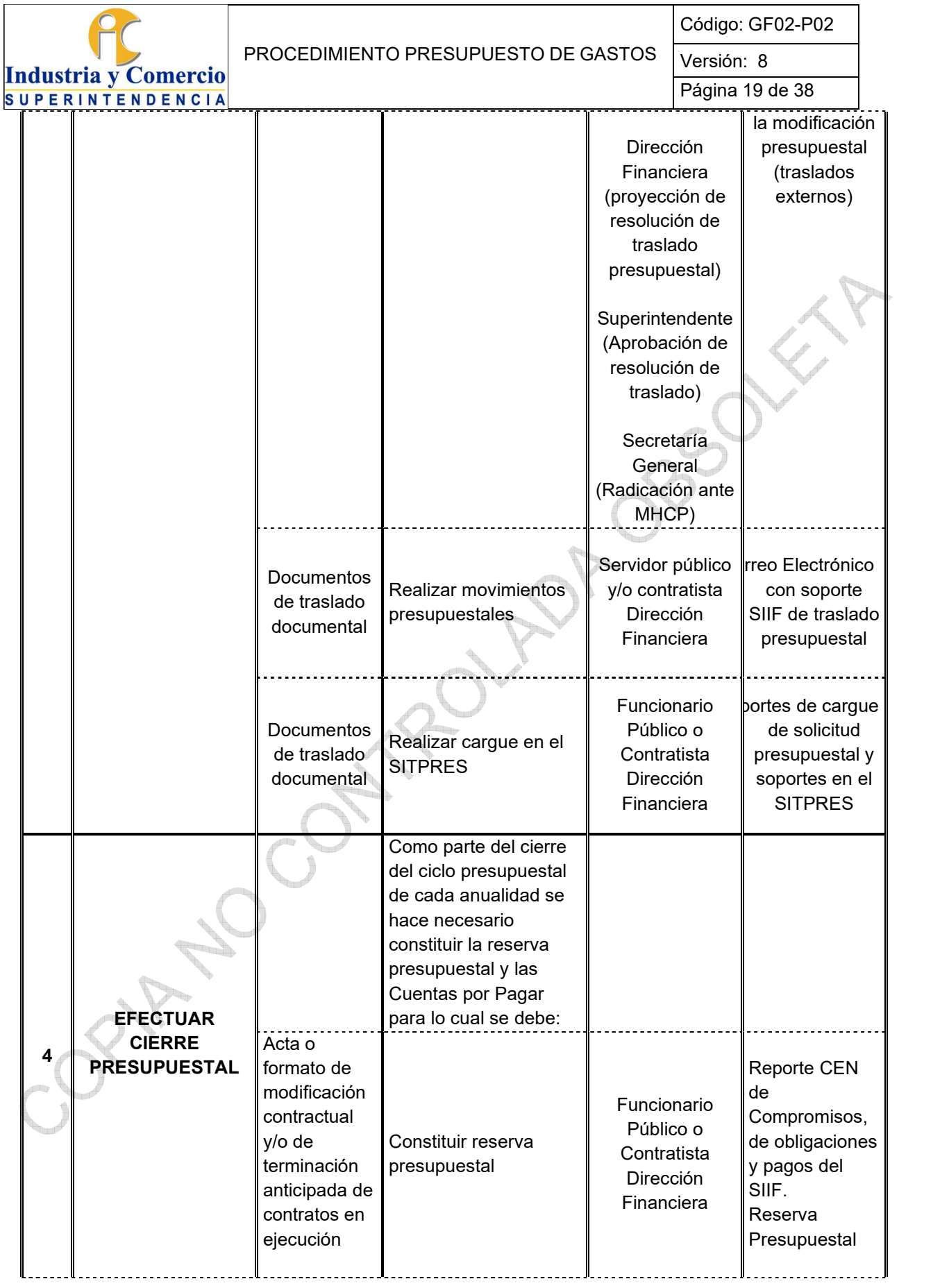

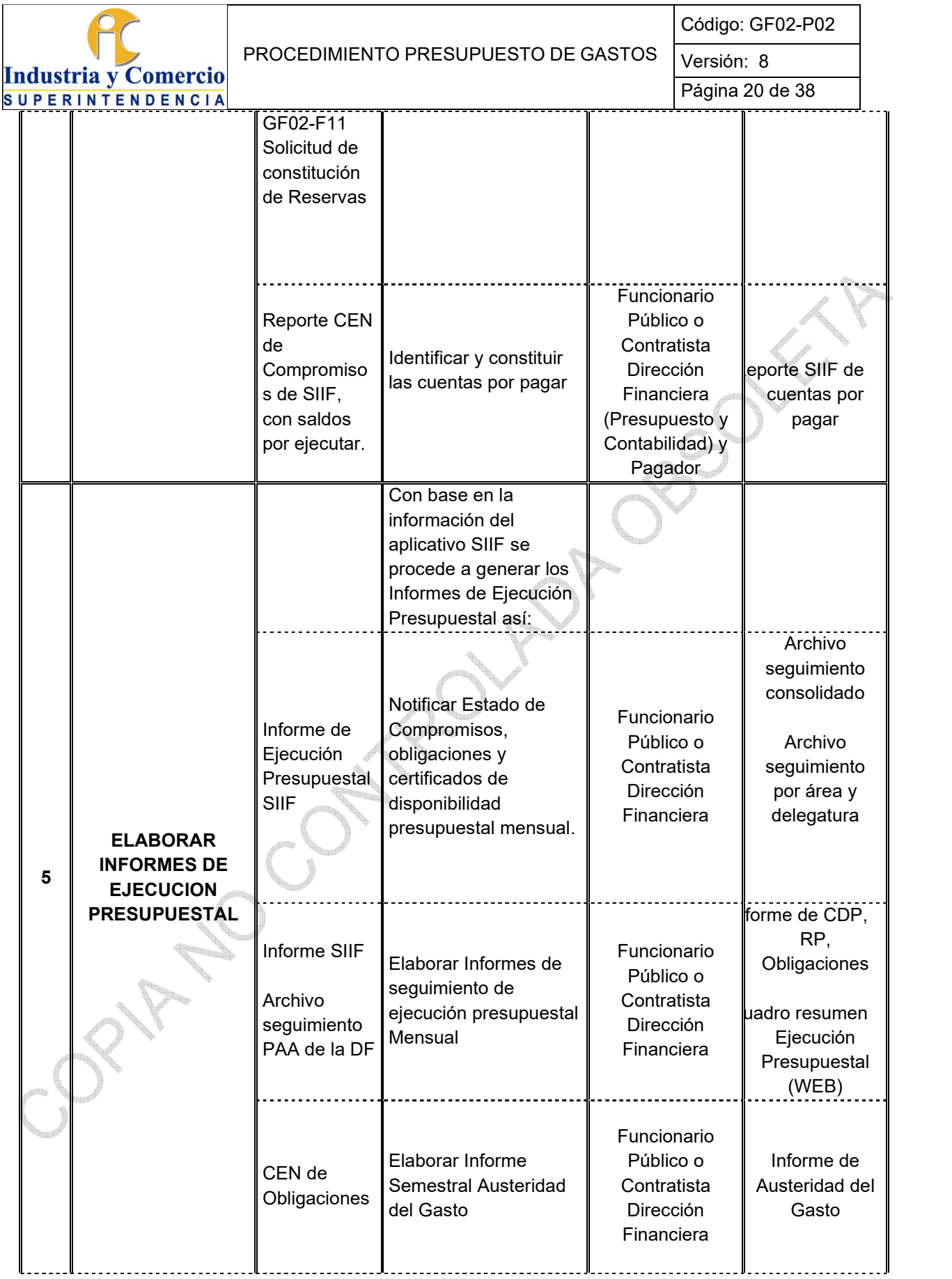

<span id="page-21-0"></span>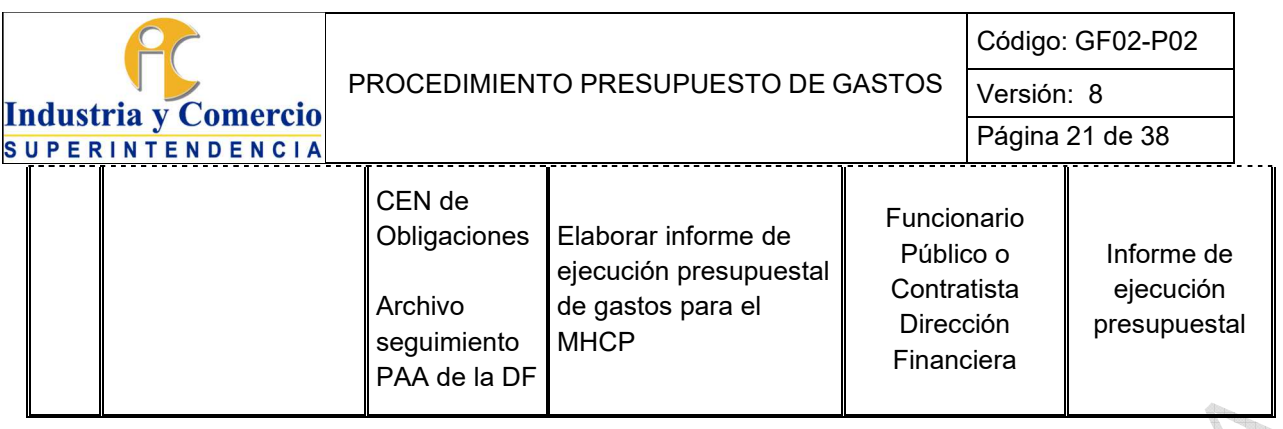

# **7 DESCRIPCION DE ETAPAS Y ACTIVIDADES**

# **7.1 DESAGREGAR PRESUPUESTO DE GASTOS DE FUNCIONAMIENTO**

El Ministerio de Hacienda y Crédito Público expide el Decreto de Liquidación del Presupuesto General de la Nación, a partir del cual, el ordenador del gasto aprueba mediante memorando dirigido a la Dirección Financiera, la desagregación de las apropiaciones para gastos de personal, adquisición de bienes y servicios y transferencias corrientes, gastos por tributos, multas, sanciones e intereses de mora y proyectos de inversión. Esta actividad corresponde con lo dispuesto en el Artículo 11 del Decreto 4836 de 2011.

### **7.1.1 Consolidar información de gastos de funcionamiento**

De acuerdo con la información del anteproyecto de presupuesto remitida por la SIC al MHCP y basados en las cifras aprobadas en el Decreto de liquidación, el servidor público y/o contratista designado por el Director Financiero analiza de manera conjunta con las áreas responsables de la ejecución del presupuesto de funcionamiento, los rubros y montos presupuestales de estos con el fin de establecer las cifras definitivas que harán parte de la desegregación presupuestal de la vigencia correspondiente, las cuales deberán ser remitidas a la Dirección financiera mediante comunicado, para que la Dirección Financiera consolide con los gastos de inversión y presente al Ordenador del gasto para su aprobación, comentarios o ajustes.

# **7.1.2 Consolidar información de gastos de inversión**

El servidor público y/o contratista designado por el Jefe de la Oficina Asesora de Planeación valida y consolida la información de los gastos de inversión, para cada producto registrado en su respectivo proyecto, una vez aprobados estos por el Jefe de la Oficina Asesora de Planeación, son remitidos mediante memorando a la Dirección Financiera con el fin de que esta los consolide con los gastos de funcionamiento y remita al Ordenador del gasto para su aprobación, comentarios o ajustes.

#### **7.1.3 Aprobar desagregación del Presupuesto de gastos de Funcionamiento e inversión**

<span id="page-22-0"></span>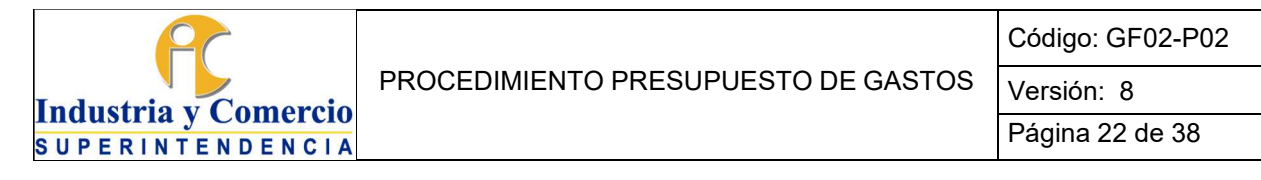

El ordenador del gasto una vez recibe la propuesta de desagregación del presupuesto de funcionamiento e inversión allegadas por la Dirección Financiera procede a su revisión y aprobación mediante memorando remisorio al Director Financiero con el anexo de la desagregación presupuestal firmada por el Ordenador del gasto y el Director Financiero

#### **7.1.4 Desagregar presupuesto en SIIF**

El servidor público y/o contratista de la Dirección Financiera, con perfil SIIF ¨Administrador Gestión Presupuesto Gasto¨, a partir de la desagregación aprobada, procede con la desagregación del presupuesto en el aplicativo SIIF Nación de los rubros de inversión de acuerdo al objeto del gasto y de funcionamiento hasta nivel de ordinal o subordinal de acuerdo a la característica del rubro presupuestal.

Esto se debe realizar a más tardar el quinto día hábil de cada año.

**Nota 1:** Los valores del decreto de liquidación son cargados en el SIIF NACION por parte de la Dirección General del Presupuesto Público Nacional, por lo tanto, la desagregación a que se refiere el procedimiento de este numeral tiene como prerrequisito que hayan sido cargados en dicho sistema.

### **7.2 EJECUTAR EL PRESUPUESTO DE GASTOS**

De conformidad con lo previsto en el Capítulo 7 - Artículo 2.8.1.7.1 del Decreto 1068 de 2015, por el cual se compila las normas orgánicas del presupuesto público nacional, todos los actos de ordenación del gasto deberán contar en forma previa con certificados de disponibilidad presupuestal que garanticen la existencia de los recursos para atender dichas obligaciones.

Previo a la expedición de cualquier CDP, debe estar aprobado el Plan Anual de Adquisiciones por parte de la Oficina Asesora de Planeación, en donde el profesional designado por la Dirección Financiera verificará existencia del ítem correspondiente, así como la disponibilidad de recursos para su expedición. Se exceptúa de dicha revisión los gastos de nómina, pago de servicios públicos, pago de teletrabajadores, 4x1000 de la Dirección Financiera, transferencias corrientes, pago de impuestos y seguros y servicio de la deuda pública.

Adicionalmente, cuando la operación o compromiso de gasto afecte en su ejecución dos o más vigencias, bien por tratarse de un contrato de tracto sucesivo o, por corresponder a un contrato previsto con entrega por etapas, deberá contar con autorización previa para comprometer vigencia(s) futura(s), expedida por la DGPPN, quien obra como delegataria del Consejo Superior de Política Fiscal (CONFIS).

**Nota 2**: El trámite de solicitud de asunción de compromisos con cargo a vigencias

<span id="page-23-0"></span>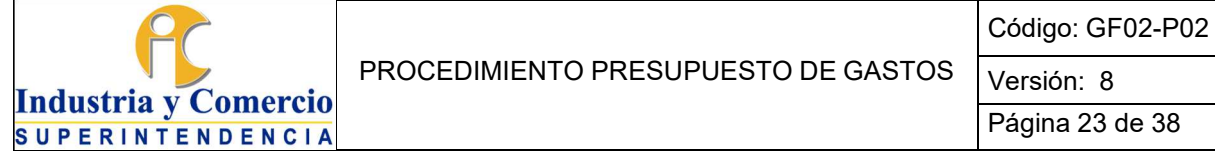

futuras está a cargo de la Oficina Asesora de Planeación de la Superintendencia de Industria y Comercio, quién compilará la documentación requerida para tal fin (Justificación técnica y económica de la solicitud, Comprobante Certificado de Disponibilidad Presupuestal de apalancamiento con cargo a la vigencia fiscal en curso, Comprobante de Solicitud de Vigencias Futuras, etc). Para más información remítase al procedimiento de la Oficina Asesora de Planeación DE01-P06 "PROCEDIMIENTO PARA LA GESTIÓN DE TRÁMITES PRESUPUESTALES".

### **7.2.1 Solicitar Expedición Certificado de Disponibilidad Presupuestal.**

El funcionario público o contratista designado en cada área que requiera ejecutar el presupuesto lleva a cabo el diligenciamiento del formato GF02-F01 "Solicitud o Modificación de Certificado de Disponibilidad Presupuestal" y lo envía a la dirección financiera radicado por sistema de trámites bajo los códigos que se indican a continuación:

TRAMITE 318 EVENTO XXX ACTUACIÓN 455

# **7.2.2 Recibir solicitud, validar información y aprobar**

El servidor público y/o contratista designado por el Director Financiero recibe el formato GF02-F01 "Solicitud o Modificación de Certificado de Disponibilidad Presupuestal" debidamente diligenciado, validando que la información contenida en la solicitud sea clara y suficiente para identificar el objeto, el rubro presupuestal, fuente de recurso y el ítem del PAA. Para dicha aprobación, debe validarse:

- Que el ítem al cual se expedirá el CDP se encuentre contemplado en el Plan Anual de Adquisiciones (PAA).
- Que el concepto por el cual se solicite el CDP corresponda al rubro presupuestal del PAA y con saldo de apropiación disponible.
- Que los bienes o servicios a cubrir con el CDP solicitado, se encuentren contemplados en el PAA.
- Para el caso de CDP con cargo al presupuesto de inversión, el concepto por el que se haya solicitado se encuentre contemplado en el PAA del proyecto de inversión respectivo.
- Que los bienes o servicios adquiridos cumplan las restricciones vigentes en materia de austeridad y control de gasto.
- Que el producto y la fuente de recurso que está siendo solicitado, el cual está relacionado a un proyecto de inversión corresponda con la misma asignación en el PAA.

<span id="page-24-0"></span>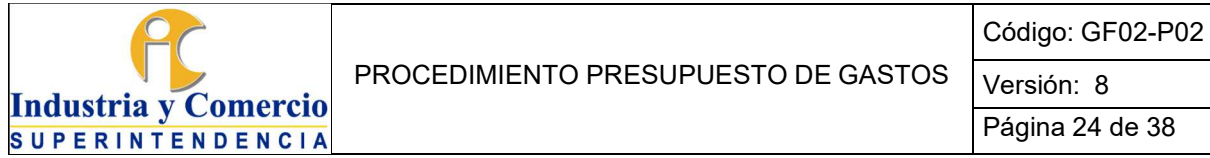

Condiciones de operación:

- El valor del CDP, no puede exceder el valor del saldo que se encuentre libre de afectación en la respectiva apropiación presupuestal.
- Elaboración completa y sin enmendaduras del formato único de solicitud de certificados de disponibilidad.
- Todas las solicitudes que se hagan deben estar incluidas en el plan anual de adquisición de acuerdo con la normatividad vigente. Con excepción de las definidas en el Numeral 7.2 del presente procedimiento.
- Toda solicitud de certificado de disponibilidad presupuestal debe venir debidamente firmada por la persona responsable respectivamente.

Adicionalmente debe verificarse que el gasto por el cual se está solicitando el CDP no corresponda, conforme a los datos que se tengan, a un hecho cumplido, con excepción de los casos taxativamente señalados en las disposiciones generales de la ley anual de apropiación o Estatuto Orgánico de Presupuesto.

Los ítems incluidos en la validación de información, así como en las condiciones de operación hacen parte de los controles para evitar la materialización de los riesgos de gestión y corrupción.

Si la solicitud no cumple con los requisitos se devuelve al área o dependencia que realiza el requerimiento con las observaciones para su respectivo ajuste mediante el sistema de trámites haciendo uso de los siguientes códigos:

TRAMITE 318 EVENTO XXX ACTUACIÓN 458

Una vez subsanadas las observaciones el área solicitante radica la información a través del sistema de trámites bajo los siguientes códigos:

TRAMITE 318 EVENTO XXX ACTUACIÓN 337

### **7.2.3 Expedir Certificado de Disponibilidad Presupuestal**

El servidor público y/o contratista con perfil SIIF "Gestión Presupuesto de Gasto" recibe el formato GF02-F01 ¨Solicitud o Modificación de Certificado de Disponibilidad Presupuestal¨ donde se solicita la expedición del CDP llevando a

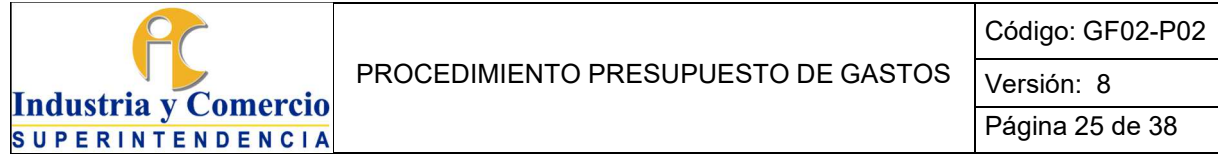

cabo las siguientes actividades:

- Validación de la solicitud: el servidor con perfil SIIF "Gestión Presupuesto de Gastos" verifica contra la última versión del PAA emitida por la OAP la correspondencia de la solicitud con relación al objeto, ítem del PAA, rubro presupuestal y valor. De otra parte, verifica con el CEN de CDP's que no haya sido expedido un CDP a cargo del ítem de la solicitud. **(Nota 4)**
- Cuando la línea del PAA es una bolsa: el servidor con perfil SIIF "Gestión Presupuesto de Gastos" verifica el objeto en el PAA (cuando aplica) y verifica que la sumatoria de los CDP's expedidos no supere el valor asignado a la línea. **(Nota 4)**
- Crear Solicitud de CDP en SIIF: el servidor con perfil SIIF "Gestión Presupuesto de Gastos" efectúa la solicitud de CDP en el SIIF, transacción que arroja un número consecutivo.
- Crear CDP (SIIF): el servidor público y/o contratista con perfil SIIF "Gestión presupuesto de Gastos" expide el correspondiente CDP con base en el consecutivo de solicitud obtenido en el paso anterior. Se procede a enviar el documento al funcionario o contratista que efectuará la revisión (control detectivo de riesgo) y colocará su visto bueno, posteriormente lo enviará al Director Financiero para su aprobación mediante firma digital, quien regresará el documento al funcionario o contratista que generó el CDP.

Una vez autorizado y firmado por el Director Financiero, el Servidor Público y/o Contratista designado envía a través del sistema trámites el correspondiente CDP, el cual deberá ser radicado bajo los siguientes códigos:

TRAMITE 318 EVENTO XXX ACTUACIÓN 324

**Construction** 

**Nota 4**. Esta actividad se realiza como control preventivo de riesgos.

Riesgo por inexactitud al momento de registrar las operaciones de afectación presupuestal:

- Afectación presupuestal a un rubro o valor diferente al registrado en el formato único de solicitud o modificación de certificado de disponibilidad presupuestal.
- Descripción del objeto de la afectación diferente al registrado en el formato solicitud o modificación de certificado de disponibilidad presupuestal.

<span id="page-26-0"></span>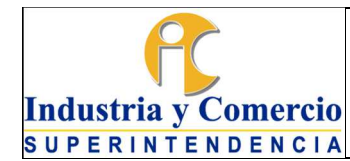

Versión: 8

### **7.2.4 Modificar/Anular Certificado de Disponibilidad Presupuestal**

#### **7.2.4.1 Solicitar modificación o anulación CDP**

El funcionario público o contratista designado en cada área que requiera ejecutar el presupuesto realiza la solicitud de anulación o modificación del certificado de disponibilidad presupuestal diligenciando el formato GF02-F01 y lo envía a la dirección financiera radicado por sistema de trámites bajo los códigos que se indican a continuación:

TRAMITE 318 EVENTO XXX ACTUACIÓN 455

#### **7.2.4.2 Modificar/Anular CDP**

El servidor público y/o contratista de la Dirección Financiera puede modificar el CDP una vez expedido, incluso habiéndose expedido con anterioridad el respectivo registro presupuestal, no siendo posible en SIIF la modificación en la descripción de su objeto.

De otra parte, es posible anular el CDP una vez expedido siempre y cuando no se haya expedido registro presupuestal, a solicitud del área encargada de administrar los recursos que amparan el CDP

Si la modificación solicitada por el área correspondiente hace referencia a cambio de objeto, se debe realizar la anulación del CDP previamente expedido y la expedición de uno nuevo.

Los CDP's expedidos tienen vigencia legal hasta el último día hábil del año, sin embargo, el área solicitante del mismo, debe tramitar con cargo al CDP expedido dentro de los 90 días siguientes, la contratación o compromiso correspondiente, con el fin de no congelar recursos presupuestales a lo largo de la vigencia. Por tal razón el área de presupuesto puede solicitar a las áreas correspondientes la gestión o anulación de los CDP's, no utilizados con más de 90 días de expedidos.

No obstante lo anterior, pueden expedirse CDP por sumas globales correspondientes a presupuesto anuales para un determinado concepto, contra el cual, en el curso del año, se tramita o gestiona el registro de compromisos sucesivos o periódicos. Tal es el caso de nómina, riesgos laborales contratistas y judicante, caja menor, pago del plan complementario, viáticos, gastos de desplazamientos, 4x1000, entre otros.

Por tanto, las actividades a realizar por tipo de modificación son las siguientes:

<span id="page-27-0"></span>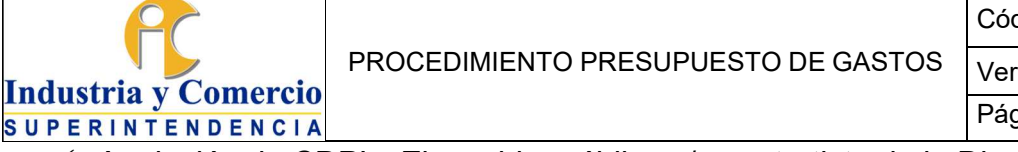

- $\checkmark$  Anulación de CDP's: El servidor público y/o contratista de la Dirección Financiera designado revisa que dicho CDP's no ampare un proceso de estudio previo, de ser así procede a realizar el trámite de anulación en el sistema SIIF Nación.
- $\checkmark$  Adición de CDP's: El servidor público y/o contratista de la Dirección Financiera designado revisa que el valor solicitado en la adición esté contemplado en la línea correspondiente en el PAA y que esté de acuerdo con el rubro y la fuente de recurso. De ser así procede a realizar el trámite de adición en el sistema SIIF Nación.
- $\checkmark$  Reducción de CDP's: El servidor público y/o contratista de la Dirección Financiera designado revisa que el valor a reducir solicitado corresponda al saldo del CDP en SIIF Nación. De ser así procede a realizar el trámite de reducción en dicho sistema.

**Nota 5:** Toda solicitud de modificación (Adición, reducción o anulación) de CDP's, que tengan afectación en el PAA, se aprobara siempre y cuando estén debidamente autorizadas o aprobadas a través del módulo de ejecución del PAA por parte de la OAP, de no ser así la dirección financiera devolverá las solicitudes que no cumplan este requisito con las observaciones para su respectivo ajuste mediante el sistema de trámites haciendo uso de los siguientes códigos:

TRAMITE 318 EVENTO XXX ACTUACIÓN 458

**SUP** 

Una vez subsanadas las observaciones el área solicitante radica la información a través del sistema de trámites bajo los siguientes códigos:

TRAMITE 318 EVENTO XXX ACTUACIÓN 337

Una vez generado y autorizado el CDP de modificación, el Servidor Público y/o Contratista designado envía a través del sistema trámites el correspondiente CDP, el cual deberá ser radicado bajo los siguientes códigos:

TRAMITE 318 EVENTO XXX ACTUACIÓN 324

Finalmente, el proceso de revisión por parte de la Dirección Financiera deberá ser atendido en un máximo de tres días hábiles con el fin de guardar consistencia con los tiempos establecidos en el procedimiento DE01-P07 Procedimiento para la formulación y actualización del plan anual de adquisiciones – PAA.

# **7.2.5 Expedir Registro Presupuestal de Compromisos**

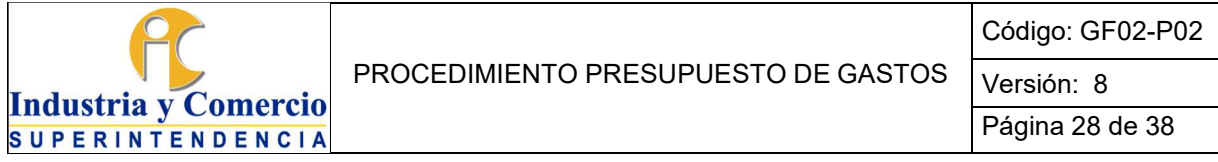

El registro presupuestal tiene por objeto comprometer en forma definitiva los recursos del presupuesto para cubrir las obligaciones derivadas de la contratación o gasto incurrido.

Cuando la fuente de Recursos es Nación la dependencia responsable de su ejecución remitirá periódicamente mediante comunicado al tesorero las necesidades de PAC correspondientes.

El registro presupuestal se otorga a los actos de ordenación de gasto contenidos en: contratos u oficios de autorización, actos administrativos, nómina de empleados o pensionados, para lo cual se debe contar con el respectivo certificado de disponibilidad presupuestal por cuantía mayor o igual al valor a registrar como compromiso.

Los registros presupuestales de reembolsos de caja menor, tendrán un CDP específico por cada reembolso y no afectará el CDP de apertura de caja menor.

El registro presupuestal de la legalización final de la caja menor se efectuará con cargo al CDP de apertura de la caja menor.

Para el caso de los contratos por prestación de servicios, éstos deben estar previamente cargados en la plataforma SECOP por parte del grupo de contratos.

Para llevar a cabo esta actividad se deberán realizar las siguientes acciones:

 Realizar solicitud: El funcionario público o contratista designado en cada área que requiera ejecutar el presupuesto, envía a la dirección financiera los actos de ordenación de gasto que requieran expedición de Registro Presupuestal mediante el sistema de trámites haciendo uso de los siguientes códigos:

TRAMITE 318 EVENTO XXX ACTUACIÓN 499

Las solicitudes de Registro Presupuestal deberán ser radicadas en el sistema de trámites a más tardar a las 2:00 p.m de la fecha en la cual se requiera el Registro para que las mismas alcancen a ser generadas, de lo contrario se registrará el día siguiente.

- Revisar documentos: El servidor público y/o contratista con perfil SIIF "Gestión Presupuesto de Gastos" recibe los documentos firmados por el ordenador del gasto y verifica los siguientes aspectos:
	- Que los soportes contractuales estén debidamente firmados por el

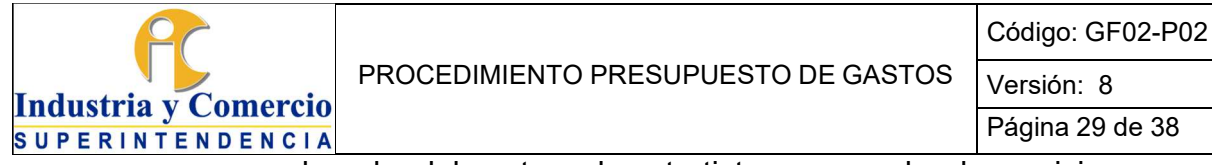

- ordenador del gasto y el contratista o proveedor de servicios.
- Que corresponda el concepto del compromiso con el concepto para el cual se emitió el CDP.
- Que no corresponda a un hecho cumplido.
- Que el gasto no incumpla las normas de austeridad.

La verificación de los ítems anteriormente mencionados es un control preventivo para evitar la materialización de los riesgos de gestión y corrupción.

Si la solicitud no cumple con los requisitos se devuelve al solicitante con las observaciones para su respectivo ajuste mediante el sistema de trámites haciendo uso de los siguientes códigos:

TRAMITE 318 EVENTO XXX ACTUACIÓN 458

Una vez subsanadas las observaciones el área solicitante radica la información a través del sistema de trámites bajo los siguientes códigos:

TRAMITE 318 EVENTO XXX ACTUACIÓN 337

.

- Crear tercero en SIIF y asociar cuenta bancaria (persona natural): Con la información allegada por el grupo de contratos (certificación bancaria y RUT), el servidor público y/o contratista con perfil SIIF, ingresando por el perfil Gestión Presupuesto de gastos por medio de la ruta "ADM-terceros y cuentaspersona natural" registra la siguiente información:
	- $\checkmark$  Nombre proveedor o contratista,
	- $\checkmark$  NIT o CC, tipo de persona: natural, jurídica, pública,
	- País, ciudad, dirección, teléfono

Posteriormente por la ruta "ADM-cuenta bancaria" se registra la siguiente información:

- **√** Cédula
- $\checkmark$  Entidad bancaria
- $\checkmark$  Clase de cuenta y
- $\checkmark$  Número de cuenta.

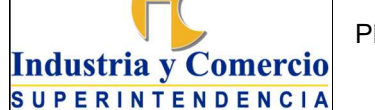

Página 30 de 38

Versión: 8

- Crear tercero en SIIF y asociar cuenta bancaria (persona jurídica): Con la información allegada por el grupo de contratos (certificación bancaria, certificado de existencia y representación legal y RUT), el servidor público y/o contratista con perfil SIIF, ingresando por el perfil Gestión Presupuesto de gastos por medio de la ruta "ADM-terceros y cuentas-persona jurídica" registra la siguiente información:
	- $\checkmark$  Razón Social proveedor o contratista,
	- $\checkmark$  NIT, tipo de persona: natural, jurídica, pública,
	- $\checkmark$  País, ciudad, dirección, teléfono

**Nota 6:** Para las uniones temporales y consorcios adicionalmente es requerido el documento de constitución donde se observe el porcentaje de participación de cada uno de los integrantes. La ruta en SIFF es "ADM-terceros y cuentasconsorcios"

Posteriormente por la ruta "ADM-cuenta bancaria" se registra la siguiente información:

- $\checkmark$  NIT
- $\checkmark$  Entidad bancaria
- $\checkmark$  Clase de cuenta y
- $\checkmark$  Número de cuenta.

**Nota 7:** Los documentos relacionados en los párrafos anteriores definidos como requisito para la creación de terceros, deberán ser allegados en el mismo radicado en el cual se adjuntan los documentos de ordenación del gasto y se solicita la expedición del registro presupuestal.

- Registrar compromiso presupuestal en SIIF: El servidor con perfil SIIF "gestión Presupuesto de Gastos" efectúa el registro del compromiso en el SIIF, con cargo al rubro presupuestal correspondiente. La información que hace parte del registro presupuestal es la siguiente:
	- Vigencia afectada (actual, futura)
	- Número del CDP a afectar.
	- Rubro presupuestal afectado (a nivel de objeto de gasto)
	- Valor imputable al rubro presupuestal afectado.
	- Descripción del objeto del compromiso registrado
	- Documento de ordenación clase y número (contrato, oficio, resolución, etc.)
	- Número y fecha del documento de ordenación
	- Tipo de documento de identificación del beneficiario
	- Número de documento de identificación

<span id="page-31-0"></span>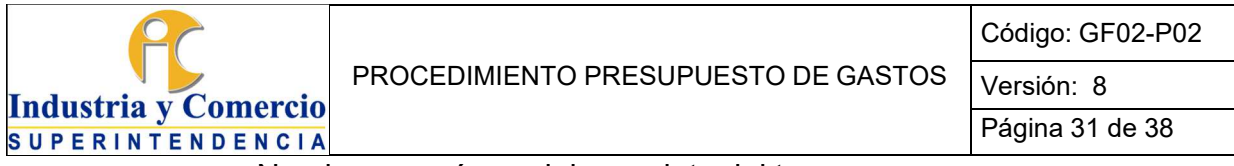

- Nombre o razón social completa del tercero
- Elección de cuenta corriente o de ahorros para el pago según la solicitud o cuenta señalada en el contrato u orden de compra o servicio

El registro presupuestal generado por el SIIF tendrá número en orden consecutivo, fecha del día de su otorgamiento.

- $\checkmark$  Aprobar registro presupuestal: el servidor con perfil SIIF "Gestión" Presupuesto de Gastos" imparte aprobación con autorización mediante el empleo del Token sobre el registro presupuestal, procede a enviar el documento al funcionario o contratista que efectuará la revisión (control detectivo de riesgo) y colocará su visto bueno, posteriormente lo enviará al Director Financiero para su aprobación mediante firma, quien regresará el documento al funcionario o contratista que generó el RP.
- Comunicar generación de Registro presupuestal: El servidor público o contratista o el Director Financiero procede a enviar el documento de registro presupuestal al área solicitante mediante el sistema de trámites bajo los siguientes códigos:

TRAMITE 318 EVENTO XXX ACTUACION 658

#### **7.2.6 Modificación de RP's**

Una vez efectuado un registro presupuestal, éste es consultable y modificable siempre que no se haya iniciado su ejecución de pago y la fecha prevista para su inicio sea posterior a la fecha en que se efectúen las modificaciones.

Los registros presupuestales podrán ser modificados por temas de reducciones presupuestales en el valor total del contrato o documento de ordenación, por tanto, el grupo de trabajo de contratos deberá informar a través del sistema de trámites a la Dirección Financiera, adjuntando las modificaciones contractuales que se presenten para efectos de modificaciones presupuestales, haciendo uso de los siguientes códigos:

### TRAMITE 318 EVENTO XXX ACTUACION 499

Las solicitudes de Registro Presupuestal deberán ser radicadas en el sistema de trámites a más tardar a las 2:00 p.m de la fecha en la cual se requiera el Registro para que las mismas alcancen a ser generadas, de lo contrario se registrará el día

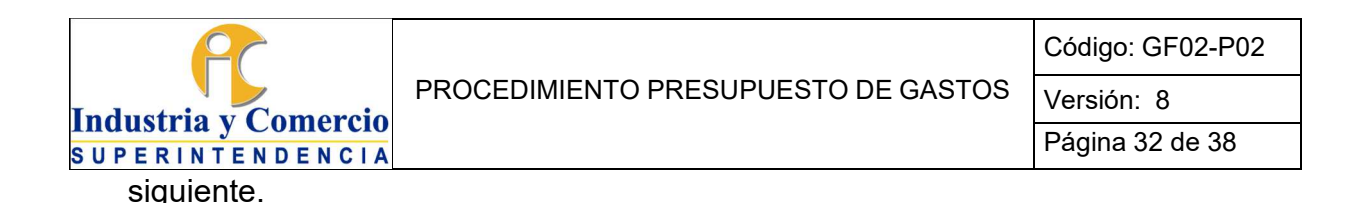

 $\checkmark$  Adición de RP's: Para efectos de cualquier adición el funcionario y/o contratista de la Dirección Financiera deberá verificar que el valor inicial del RP relacionado en la minuta corresponda con el valor registrado en SIIF, verifica el valor de la adición y el valor final del contrato contrastándolo con el plan de pagos indicado en la minuta. Una vez validado, procederá a realizar el registro correspondiente en el sistema SIIF Nación.

 $\checkmark$  Reducción de RP's: Para efectos de cualquier reducción el funcionario y/o contratista de la Dirección Financiera deberá contar con el acto administrativo (memorando, contrato, acta de liquidación, Otro sí) que soporte la reducción solicitada por las áreas, luego procederá a revisar los saldos del RP con el fin de validar que se cuente con el saldo suficiente para aplicar la reducción. Una vez realizadas dichas validaciones procederán a realizar el registro de la reducción en el sistema SIIF Nación.

En caso que no se allegue por parte del área solicitante la información requerida o que deba ser aclarada el servidor público y/o contratista de la Dirección financiera deberá devolver el trámite haciendo uso de los siguientes códigos:

TRAMITE 318 EVENTO XXX ACTUACIÓN 458

Una vez subsanadas las observaciones el área solicitante radica la información a través del sistema de trámites bajo los siguientes códigos:

TRAMITE 318 EVENTO XXX ACTUACIÓN 337

El proceso de revisión por parte de la Dirección Financiera deberá ser atendido en un máximo de tres días hábiles.

Una vez generado y autorizado el Registro Presupuestal de modificación, el Servidor Público y/o Contratista designado envía a través del sistema trámites el correspondiente RP, el cual deberá ser radicado bajo los siguientes códigos:

TRAMITE 318 EVENTO XXX ACTUACIÓN 658

<span id="page-33-0"></span>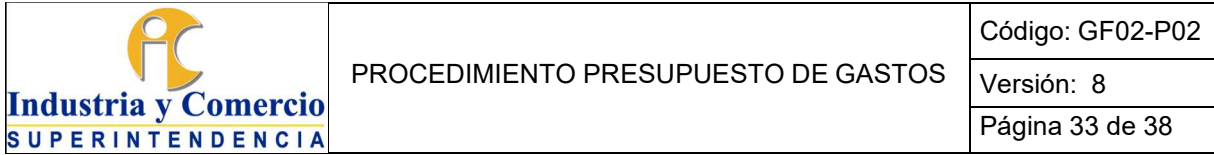

#### **7.2.7 Conciliación de CDP's versus plan anual de adquisiciones**

C**o**n el fin de lograr paridad entre la información registrada en el SIIF versus el Plan Anual de adquisiciones a cargo de la OAP se deberán llevar a cabo las siguientes actividades:

- $\checkmark$  El servidor público y/o contratista del área solicitante para toda solicitud de modificación que genere cambios, tanto en SIIF como en el PAA debe notificar en un mismo momento a la Dirección Financiera, la Oficina Asesora de Planeación y el Grupo de Contratos adjuntando los siguientes documentos según corresponda:
- $\checkmark$
- Formato de creación y/o modificación de certificado de disponibilidad presupuestal GF02-F01
- Formato de solicitud de modificación al Plan Anual de Adquisiciones DE01-F12
- Minuta de modificación contractual o acta de liquidación.
- $\checkmark$  El servidor público y/o contratista de la Dirección Financiera realizará las siguientes actividades:
	- **a.** Validará que las modificaciones de adición o reducción de ítems registradas en la solicitud de acuerdo con el formato GF02-F01 correspondan con la solicitud de modificación del PAA
	- **b.** Tramitará en el sistema SIIF Nación los movimientos presupuestales requeridos (adición, reducción o anulación) de acuerdo al formato GF02-F01
	- **c.** Validará que los movimientos (adición, reducción o anulación) realizados en el sistema SIIF Nación correspondan con los descritos en el formato de modificación del Plan Anual de Adquisiciones DE01-F12
	- **d.** Revisará que la sumatoria de adiciones y reducciones realizadas den saldo cero por cada rubro y fuente de recurso
	- **e.** Revisará que los códigos CCP correspondan con el objeto de la línea
	- **f.** Revisará contra la versión publicada del PAA que para cada línea haya consistencia contra la solicitud de modificación en lo relacionado con el rubro presupuestal, fuente de recurso y objeto. En caso que se evidencie inconsistencia en alguno de estos ítems se comunicará la observación mediante correo electrónico
	- **g.** Revisará en el PAC asignado para cada línea que corresponda con el valor total presupuestado tanto en compromisos como en obligaciones.

**Nota 8:** El orden de las actividades descritas pueden variar de acuerdo con el tipo de trámite presupuestal solicitado.

 $\checkmark$  El servidor público y/o contratista de la Dirección Financiera trimestralmente descargará la versión vigente del PAA y alimentará en el formato GF02-F12 Conciliación SIIF–PAA gastos de funcionamiento y en el formato GF02-F13 Conciliación SIIF-PAA gastos de inversión, la información correspondiente a los CDP's para validar la consistencia de ambas fuentes

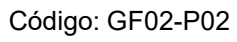

<span id="page-34-0"></span>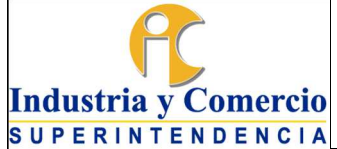

Página 34 de 38

Versión: 8

#### **7.3 MODIFICAR EL PRESUPUESTO**

Durante la vigencia fiscal se pueden presentar casos en los que se requiera modificar las apropiaciones inicialmente asignadas bien sea por la Superintendencia de Industria y Comercio o por el Ministerio de Hacienda y Crédito Público (decreto de liquidación del presupuesto).

Entre otras causas, se tiene que las apropiaciones pueden ser modificadas por:

- Insuficiencia de recursos en un rubro específico.
- Excedentes o remanentes de apropiaciones libres de afectación y sin destino definido.
- Aplazamientos o reducciones del presupuesto decretadas por la ley.
- Incorporaciones y adiciones presupuestales por convenios, acuerdos o contratos administrativos.

En este sentido, el trámite se llevará a cabo internamente o ante el Departamento Nacional de Planeación o ante el Ministerio de Hacienda y Crédito Público según corresponda.

#### **7.3.1 Solicitar Modificación Asignación del Presupuesto**

El servidor público encargado de administrar los recursos (bien sea de los gastos de funcionamiento o de los gastos de inversión) podrá solicitar la modificación de la asignación de los recursos, de acuerdo con las necesidades de la vigencia.

Para los trámites de gastos de inversión (traslados internos o externos) se deberán ejecutar las actividades descritas en el procedimiento DE01-P06 Procedimiento para la gestión de trámites presupuestales, una vez es informado por parte de la Oficina Asesora de planeación la aprobación del trámite se ejecutan las actividades descritas en el numeral 7.3.2 del presente procedimiento.

#### **7.3.1.1 Solicitar traslados internos (Funcionamiento):**

Cuando a nivel de subordinal de gastos de personal, gastos generales, y de transferencias, fuere necesario trasladar recursos de un rubro a otro, se efectúa el trámite denominado modificación a la desagregación interna del presupuesto (traslado interno), para lo cual se deberán realizar las siguientes acciones:

Una vez realizado el análisis por el área competente deberá comunicar a la Secretaría General la necesidad de un traslado presupuestal interno, previa verificación con la Dirección Financiera, para lo cual prepara un oficio con la justificación correspondiente y los rubros y recursos a acreditar y contracreditar para la firma del Secretario General.

<span id="page-35-0"></span>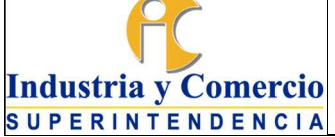

Remitir oficio de solicitud de modificación de asignación del presupuesto al Director Financiero: Una vez aprobado el oficio proyectado, el Secretario General remite el documento de traslado presupuestal firmado a la Dirección Financiera, para proceder con lo indicado.

# **7.3.1.2 Solicitar traslados externos (gastos de funcionamiento)**

Cuando a nivel de ordinal presupuestal, en las cuentas de Gastos de Personal, Gastos Generales o Transferencias Corrientes fuere necesario trasladar recursos, se efectúa el trámite denominado Traslado Presupuestal Ordinario. En el caso de gastos de funcionamiento el trámite será realizado por el servidor público o contratista con rol de presupuesto de la Dirección Financiera realizando los siguientes pasos:

- Identificar rubros en déficit y rubros en superávit: La Dirección Financiera realiza el análisis, validando la factibilidad de efectuar un traslado presupuestal financiable con rubros del mismo nivel (subordinales para gastos de personal y transferencias y a nivel de objeto de gasto para gastos generales).
- Comunicar al Secretario General: El Director Financiero informa al Secretario General la necesidad de un traslado presupuestal. Posterior a esto prepara el proyecto de resolución para la firma del Superintendente de Industria y Comercio donde relaciona créditos y contracréditos que soportan la solicitud, previa expedición del CDP de traslado presupuestal y documento de justificación técnica y económica
- Remitir Resolución de modificación al presupuesto al representante legal de la Superintendencia de Industria y Comercio: Verificada la disponibilidad presupuestal y después de aprobado el documento por el Secretario General, éste se remite para firma del superintendente.
- Radicar solicitud de Traslado Presupuestal: Una vez aprobada y firmada la Resolución, la Secretaría General remite la solicitud de Traslado Presupuestal al Ministerio de Hacienda y Crédito Público a través del SITPRES, anexando los soportes requeridos para el trámite:
	- 1. Oficio remisorio de solicitud.
	- 2. Resolución firmada.
	- 3. Justificación técnica y Económica
	- 4. Solicitud de traslado presupuestal SIIF nación.
	- 5. CDP de traslado presupuestal de rubros contracreditados.

ANEXOS QUE REQUIERA LA SOLICITUD.

# **7.3.2 Realizar Movimientos Presupuestales**

<span id="page-36-0"></span>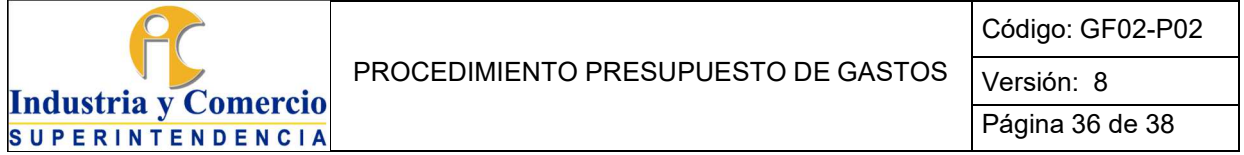

Para traslados internos (Funcionamiento): El servidor público y/o contratista designado de la Dirección Financiera (con perfil SIIF "Administrador Gestión Presupuestal"), con base en el memorando proveniente de la Secretaría General, realiza los movimientos presupuestales de acuerdo con los créditos y contracréditos que menciona el documento dando respuesta a la solicitud y anexando una ejecución presupuestal desagregada. Posteriormente el área deberá solicitar dentro de los 3 días siguientes a la notificación la respectiva modificación del PAA a la Oficina Asesora de Planeación, previa revisión de la Dirección Financiera y el Grupo de Contratos.

Para traslados internos (Inversión): El servidor público y/o contratista designado de la OAP deberá remitir a la Dirección Financiera el formato DE01-F17 junto con la última versión del PAA con lo cual el servidor público y/o contratista de la Dirección Financiera (con perfil SIIF "Administrador Gestión Presupuestal"), realizará el traslado presupuestal, el cual notificará mediante correo electrónico al solicitante anexando el reporte de SIIF que evidencia el traslado.

Para traslados externos (funcionamiento e inversión): El servidor público y/o contratista designado de la Dirección Financiera (con perfil SIIF "Administrador Gestión Presupuestal"), con base en el oficio de aprobación (MHCP) del acto administrativo que resuelve los créditos y contracréditos presupuestales, realiza los movimientos presupuestales de acuerdo con lo mencionado en el documento.

Una vez realizado el traslado presupuestal, el servidor notifica mediante correo electrónico al solicitante anexando el reporte de SIIF que evidencia el traslado, para que éste proceda a realizar las modificaciones pertinentes al Plan Anual de Adquisiciones, en el término de 3 días a partir de la notificación (cuando aplique). (Ver Procedimiento DE01-P07 PROCEDIMIENTO PARA LA FORMULACIÓN Y ACTUALIZACIÓN DEL PLAN ANUAL DE ADQUISICIONES – PAA).

# **7.3.3 Realizar cargue documental en SITPRES**

El servidor público y/o contratista designado por el Director Financiero realiza el cargue documental del traslado ordinario en la plataforma SITPRES (Sede Electrónica para Trámites del Ministerio de Hacienda y Crédito Público) o a través de los medios que el MHCP disponga para tal fin.

# **7.4 EFECTUAR CIERRE PRESUPUESTAL**

De conformidad con el artículo 8º de la Ley 819 de 2003, los órganos que hacen parte del Presupuesto General de la Nación sólo podrán adquirir compromisos cuya

ejecución, entendida como entrega de bienes o prestación de servicios, se realice en la respectiva vigencia fiscal. En los eventos en que se encuentre en trámite una licitación, concurso de méritos o cualquier otro proceso de selección del contratista

<span id="page-37-0"></span>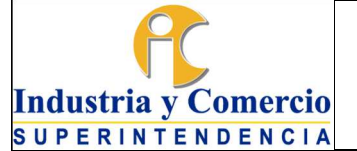

Página 37 de 38

Versión: 8

con todos los requerimientos legales, incluida la disponibilidad presupuestal, y su perfeccionamiento se efectúe en la vigencia fiscal siguiente, se atenderá con el presupuesto de esta última vigencia, previo el cumplimiento de los ajustes presupuestales correspondientes.

Así mismo el Decreto 4730 de 2015 en la Sección 3, Artículo 2.8.1.7.3.1 define que a través del Sistema Integrado de Información Financiera SIIF Nación se definirán, cada vigencia y con corte a 31 de diciembre de la vigencia fiscal anterior, las reservas presupuestales y cuentas por pagar de cada una de las secciones del Presupuesto General de la Nación.

Por lo tanto, se llevarán a cabo las siguientes actividades:

### **7.4.1 Constituir reserva presupuestal**

- 1. Depuración Reserva Presupuestal: El funcionario y/o contratista designado para esta labor, descargara del SIIF Nación un CEN de Reservas Presupuestales del año curso con el fin de identificar los saldos que aún no han sido ejecutados. Una vez identificados dichos saldos se procede a:
	- a. Enviar correo electrónico a las áreas o Delegaturas a quien le pertenece el compromiso de reserva Presupuestal donde se le informa el estado de su compromiso y se le pide las razones por las cuales no se ha ejecutado totalmente.
	- b. Una vez se vuelva a realizar el proceso descrito en el numeral 1 y se identifique nuevamente la no ejecución de una reserva, se pocederá a enviar desde la Dirección Financiera un memorando dirigido al área o Delegatura responsable informando el estado del compromiso de reserva y solicitando las razones por las cuales no se ha ejecutado.
	- c. Si los dos numerales anteriores fueron desatendidos por el área o Delegatura a quien se le envío el comunicado, se procederá a enviar la misma información por medio de un memorando de la Secretaria General.

2. Depuración CEN Compromisos: El funcionario y/o contratista de la Dirección Financiera asignado para esta tarea descargará un CEN de compromisos del sistema SIIF Nación y procederá a identificar los compromisos que aún cuentan con saldo por obligar. Después de esto se procederá a hacer un filtrado por área y Delegatura para así enviar de forma organizada a cada

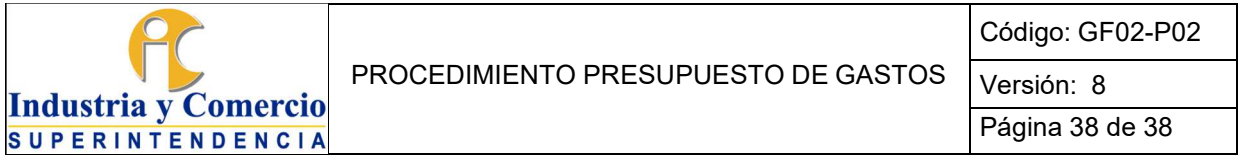

uno de los enlaces presupuestales vía correo electrónico para su revisión y acciones pertinentes según el caso (allegar actas de modificación del contrato para reducciones o allegar cuentas de cobro para su debido pago).

- 3. Depuración CEN CDP: El funcionario y/o contratista de la Dirección Financiera asignado para esta tarea descargará un CEN de CDP's del sistema SIIF Nación y procederá a identificar los certificados de disponibilidad presupuestal que aun cuentan con saldo por comprometer. Después de esto se procederá a hacer un filtrado por área y Delegatura para así enviar de forma organizada a cada uno de los enlaces presupuestales vía correo electrónico para su revisión y acciones pertinentes según el caso (allegar solicitudes de disminución de CDP por medio del formato GF02-F01 para reducciones).
- 4. Oficio remisorio de cupos utilizados de vigencias futuras: En cumplimiento con lo establecido en el artículo 7º del Decreto 168 de 1996 antes del 31 de enero de cada año, el servidor público o contratista asignado debe proyectar oficio remisorio con destino a la Dirección General de Presupuesto Público Nacional con la utilización de los cupos utilizados de vigencias futuras.
- 5. Realizar Acta de cancelación Reservas año vigente: En cumplimiento con lo establecido en el artículo 2.8.1.7.3.2 del Decreto 1068 de 2015, el servidor público o contratista asignado debe proyectar acta de cancelación de Reservas Presupuestales y cuentas por pagar no ejecutadas durante el año de su vigencia, el acta debe ir firmada por el ordenador del gasto y el jefe de presupuesto o quien haga sus veces para ser enviada la DGCPTN dentro de los 5 primeros días del mes siguiente de la expiración de estas, las cuales fenecen el 31 de diciembre de la vigencia en que fueron constituidas.
- 6. Constitución de la Reserva Presupuestal: Las Dependencias que soliciten la reserva presupuestal deberán radicar dicha solicitud a través del sistema de trámites al grupo de contratos con copia a la Dirección Financiera, esta última revisará el formato GF02-F11 Formato de solicitud de reserva Presupuestal en cuanto a la consistencia de las cifras y el correcto diligenciamiento del mismo y le notificará a contratos vía comunicación electrónica que las cifras se ajustan a la información contenida en SIIF.

Hecha la modificación contractual y aprobando la solicitud de constitución de la reserva por la ordenadora del gasto se dará traslado a la Dirección Financiera para su respectiva constitución.

<span id="page-39-0"></span>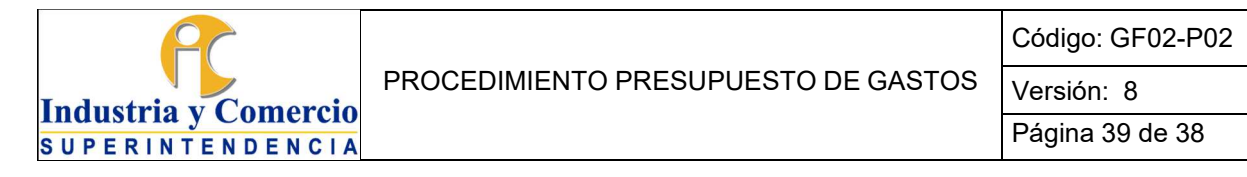

**Nota 4.** En los casos que El Ministerio de Hacienda y Crédito Público realice ajustes o de instrucciones particulares para el cierre de la vigencia, las mismas serán observadas y acatadas por la Dirección Financiera.

### **7.4.2 Identificar y constituir las cuentas por pagar**

El servidor público con perfil presupuesto identifica y genera CEN de compromisos con saldos pendientes por obligar de SIIF, el cual trasladará a contabilidad con el fin de que cruce la información con el CEN de cuentas por pagar y valide que estén completamente constituidas en el sistema SIIF, de igual manera se remitirán al pagador quien validará los soportes de cada una de las cuentas constituidas para proceder con su pago.

# **7.5 ELABORAR INFORMES DE EJECUCION PRESUPUESTAL**

#### **7.5.1 Notificar Estado de Compromisos, obligaciones y certificados de disponibilidad presupuestal mensual.**

Durante la vigencia, La Dirección Financiera realizara seguimiento de los Certificados de Disponibilidad Presupuestal y Compromisos emitidos para cada una de las áreas y Delegaturas de la Entidad para llevar control de los mismos de acuerdo a lo establecido en este documento. Para ello el funcionario y/o contratista designado por el Director Financiero descargara del Sistema SIIF Nación un listado de Certificados de Disponibilidad Presupuestal y Compromisos con corte al día final de cada mes, con el fin de hacer dos archivos de Excel para registrar la información, estos son:

1. Archivo de seguimiento consolidado: Este documento Excel debe contener los listados de Certificados de disponibilidad Presupuestal, que en adelante se denominaran como CDP y Registros Presupuestales, que en adelante se denominaran RP por sus siglas en español, con la siguiente información:

a) De ambos listados mencionados anteriormente, se debe eliminar los registros en estado anulado.

- b) Crear cuatro pestañas que contengan los siguientes nombres: CDP's en estado Generado, CDP's con saldo por comprometer, RPs en estado Generado y RP's con saldo por Obligar.
- c) De los listados de CDP's se deberán filtrar los certificados de disponibilidad presupuestal en estado generado, los cuales se pegarán

<span id="page-40-0"></span>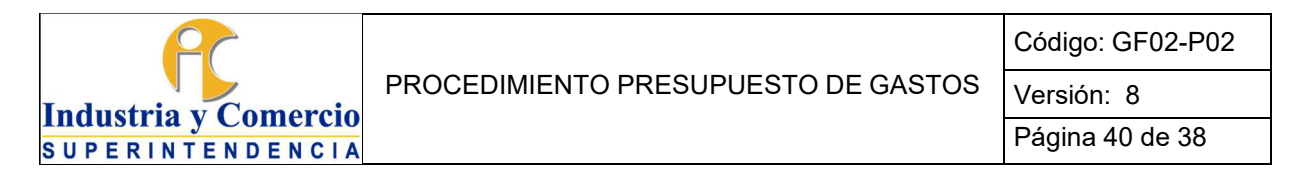

en la primera pestaña señalada en el numeral anterior y los que tienen por estado "con compromiso" y se pegaran en la segunda pestaña señalada en el numeral anterior. Para ambos casos se deberá realizar una tabla dinámica donde se muestre la información (cantidad de CDPs y valor) por área y por mes.

- d) De los listados de RP's se deberán filtrar los compromisos en estado generado, los cuales se pegarán en la tercera pestaña señalada en el numeral b) y los que tienen por estado "con obligación" y se pegaran en la cuarta pestaña señalada en el numeral b). Para ambos casos se deberá realizar una tabla dinámica donde se muestre la información (cantidad de RP's y valor) por área y por mes.
	- 2. Archivo de seguimiento por área y Delegatura: Teniendo en cuenta la información que se obtuvo en el archivo realizado en el numeral 1. Se filtrará por cada área y Delegatura la información correspondiente para que esta sea enviada vía memorando a su coordinador de grupo de trabajo o Delegado designado. En este memorando se enviará la información de CDPs y RPs y se solicitara las razones por las cuales no se han ejecutado y acciones necesarias para su ejecución o reducción.

### **7.5.2 Elaborar Informes de seguimiento de ejecución presupuestal Mensual**

El servidor público y/o contratista designado por el Director Financiero actualiza el archivo de seguimiento, alimenta las tablas dinámicas de ejecución presupuestal agregada y desagregada con las cuales se actualiza el cuadro resumen de seguimiento presupuestal del mes consultado.

Este cuadro da información de la Ejecución por cada proyecto, de los gastos de funcionamiento de manera general, y de los avances en las metas propuestas en la entidad. Dicho cuadro se envía vía e-mail a los pares de cada delegatura y a Secretaría General entre los 5 primeros días de cada mes, anexando un CEN acumulado de la vigencia al corte del reporte de:

- CDP's
- RP's
- Obligaciones
- Reserva Presupuestal (A solicitud de cada Delegatura)

De otra parte, con los reportes SIIF mencionados anteriormente se alimenta el archivo de seguimiento presupuestal (WEB), generando las tablas dinámicas de

<span id="page-41-0"></span>ejecución presupuestal agregada y desagregada con las cuales se actualiza el cuadro resumen a nivel de detalle de seguimiento presupuestal.

Este cuadro es enviado a la OTI para su posterior publicación en la WEB.

### **7.5.3 Elaborar Informe Semestral de Austeridad del Gasto**

El servidor público y/o contratista designado por el Director Financiero descarga del aplicativo SIIF un CEN de obligaciones con uso presupuestal. con el cual se alimentará el cuadro de seguimiento para proceder con la revisión frente al informe generado por Presidencia de la República.

Para realizar el cuadro de ejecución de las obligaciones que son objeto de seguimiento según el Decreto 1009 del 14 de julio de 2020, es necesario realizar las siguientes acciones:

- 1. Crear un archivo Excel en donde se encuentre dividido por pestañas cada uno de los conceptos de gasto expuestos en el decreto anteriormente citado.
- 2. De acuerdo al anexo técnico del aplicativo de Medición de la Austeridad en el Gasto Público de Presidencia, el cual se encuentra en el siguiente link: [https://id.presidencia.gov.co/Documents/austeridad/Medicion-Austeridad](https://id.presidencia.gov.co/Documents/austeridad/Medicion-Austeridad-anexo-tenico.pdf)[anexo-tenico.pdf,](https://id.presidencia.gov.co/Documents/austeridad/Medicion-Austeridad-anexo-tenico.pdf) el servidor público y/o contratista designado debe realizar un filtro por rubro Presupuestal para cada uno de los conceptos de gasto que allí se describen.
- 3. Después de tener las obligaciones correspondientes a cada concepto de gasto, se debe asegurar que no se están contabilizando obligaciones que estén en estado anulado.
- 4. El funcionario y/o contratista asignado debe revisar el objeto de cada una de las obligaciones para así asegurarse que estas están bien clasificadas respecto a su concepto de gasto, teniendo en cuenta el uso Presupuestal asignado. De ocurrir el caso en se encuentre una obligación con un error de clasificación, se procederá a hacer un documento Excel anexo donde se registran por concepto de gasto cada una de las obligaciones que contienen errores.
- 5. Al final de cada una de las hojas que contienen la información por concepto de gasto se hará una tabla dinámica que permita visualizar el valor total de las obligaciones por mes.
- 6. Después de tener la información revisada y depurada, se realizará un archivo Excel el cual contendrá la información consolidada de los valores registrados mes a mes para cada uno de los conceptos de gasto.
- 7. Finalmente, una vez la información de seguimiento esta lista por parte de la Entidad se procederá a realizar el diligenciamiento de la información en el Aplicativo de Medición de la Austeridad en el Gasto Público de Presidencia. Para realizar esta tarea, el funcionario y/o contratista tendrá en cuenta los

<span id="page-42-0"></span>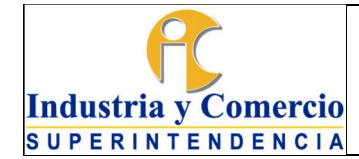

pasos del instructivo que se encuentra en el siguiente link: [https://id.presidencia.gov.co/Documents/austeridad/Medicion-Austeridad](https://id.presidencia.gov.co/Documents/austeridad/Medicion-Austeridad-instructivo.pdf)[instructivo.pdf](https://id.presidencia.gov.co/Documents/austeridad/Medicion-Austeridad-instructivo.pdf)

Esta información es enviada vía e-mail a la Secretaria General y al Ministerio de Comercio Industria y Turismo con el fin de que esta sea expuesta a los órganos pertinentes.

# **7.5.4 Informe de Ejecución presupuestal de gastos para el MHCP**

El servidor público y/o contratista designado por el Director Financiero mensualmente descarga de SIIF Nación un CEN de ejecución presupuestal agregada actualizando cuadro de seguimiento por concepto de gasto tanto para funcionamiento como para inversión.

- 1. Con base en la información resumida se procede a determinar el porcentaje de ejecución mensual tanto de compromisos como de obligaciones para cada uno de los rubros tanto de funcionamiento como de inversión. Se debe incluir cuadro resumen de ejecución.
- 2. Dentro del análisis de la información se debe identificar los contratos más representativos a nivel de porcentaje de ejecución tanto para funcionamiento como para inversión.
- 3. Se deben incluir cuadro resumen de ejecución presupuestal por proyecto de inversión y su respectiva gráfica de barras.
- 4. Se deben informar los traslados presupuestales a nivel de Decreto que se hayan dado durante el periodo del informe, toda vez que afecta el valor de las apropiaciones presupuestales iniciales.
- 5. Se incluye la ejecución de las reservas presupuestales y las cuentas por pagar.

# **8 DOCUMENTOS RELACIONADOS**

- GF02-F01 Solicitud o modificación de certificado de disponibilidad presupuestal
- GF02-F11 Solicitud de constitución de Reservas
- GF02-F12 Conciliación SIIF–PAA gastos de funcionamiento
- GF02-F13 Conciliación SIIF-PAA gastos de inversión
- DE01-P03 Procedimiento para la formulación del anteproyecto de presupuesto y el marco de gasto de mediano plazo
- DE01-P06 Procedimiento para la gestión de trámites presupuestales
- DE01-P07 Procedimiento para la formulación y actualización del plan anual de adquisiciones – PAA

<span id="page-43-0"></span>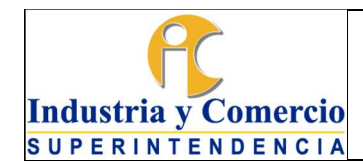

#### **8.1 DOCUMENTOS EXTERNOS**

N/A

### **9 RESUMEN CAMBIOS RESPECTO A LA ANTERIOR VERSIÓN**

Se realizar realiza actualización incluyendo códigos del sistema de trámites para las etapas de expedición y modificación de CDP's y RP's

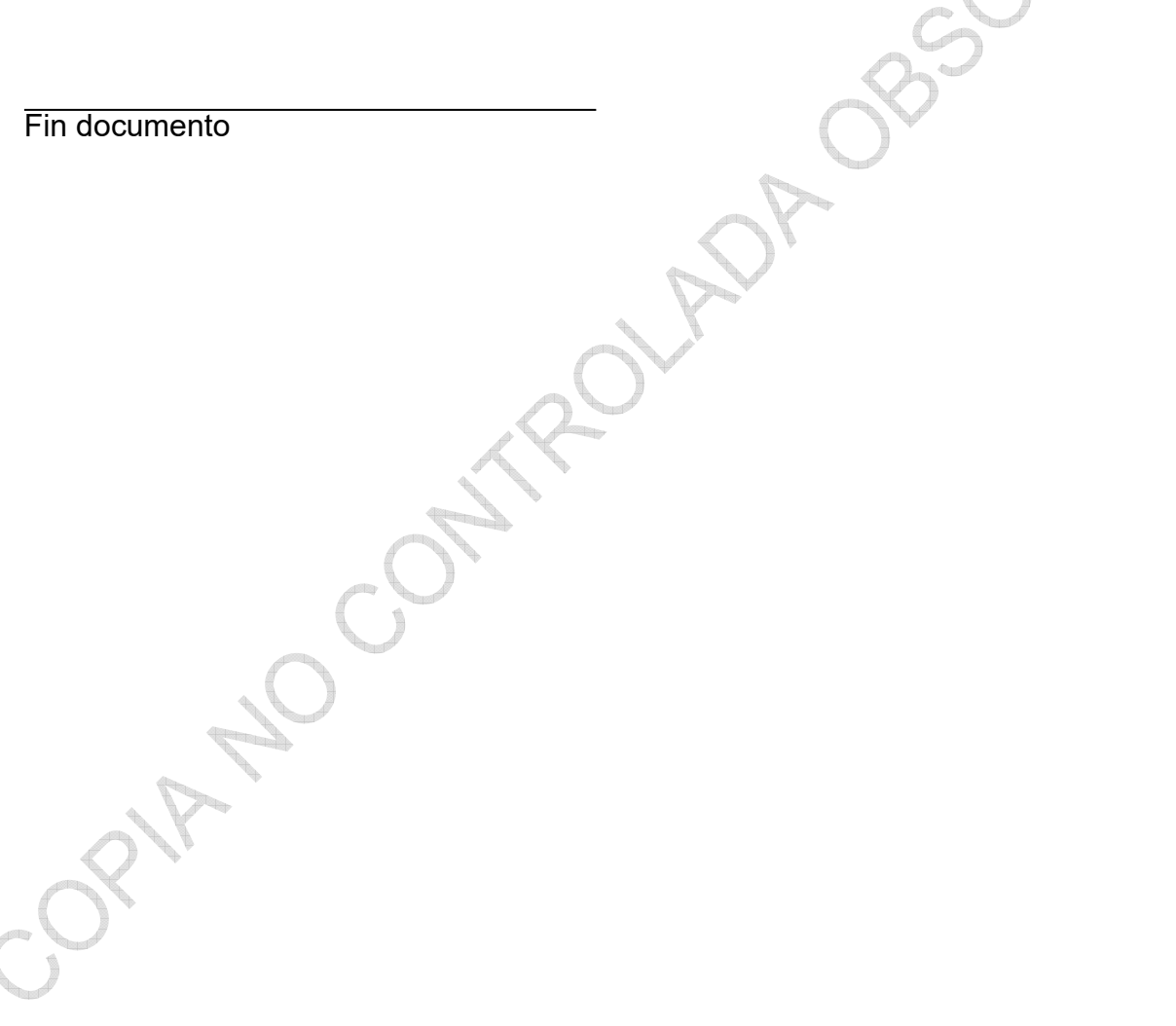